# HP Data Protector 7.00 Integration Guide for HP Operations Manager for UNIX

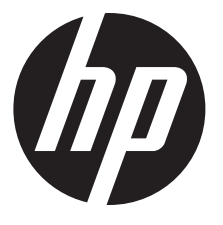

HP Part Number: n/a Published: October 2012 Edition: Fourth

#### © Copyright 2004, 2012 Hewlett-Packard Development Company, L.P.

Confidential computer software. Valid license from HP required for possession, use or copying. Consistent with FAR 12.211 and 12.212, Commercial Computer Software, Computer Software Documentation, and Technical Data for Commercial Items are licensed to the U.S. Government under vendor's standard commercial license.

The information contained herein is subject to change without notice. The only warranties for HP products and services are set forth in the express warranty statements accompanying such products and services. Nothing herein should be construed as constituting an additional warranty. HP shall not be liable for technical or editorial errors or omissions contained herein.

Intel®, Itanium®, Pentium®, Intel Inside®, and the Intel Inside logo are trademarks or registered trademarks of Intel Corporation or its subsidiaries in the United States and other countries.

Microsoft®, Windows®, Windows XP®, and Windows NT® are U.S. registered trademarks of Microsoft Corporation.

Adobe and Acrobat are trademarks of Adobe Systems Incorporated.

Java is a registered trademark of Oracle and/or its affiliates.

Oracle® is a registered US trademark of Oracle Corporation, Redwood City, California.

UNIX® is a registered trademark of The Open Group.

LiveVault® is a registered trademark of Autonomy Corporation plc.

## Contents

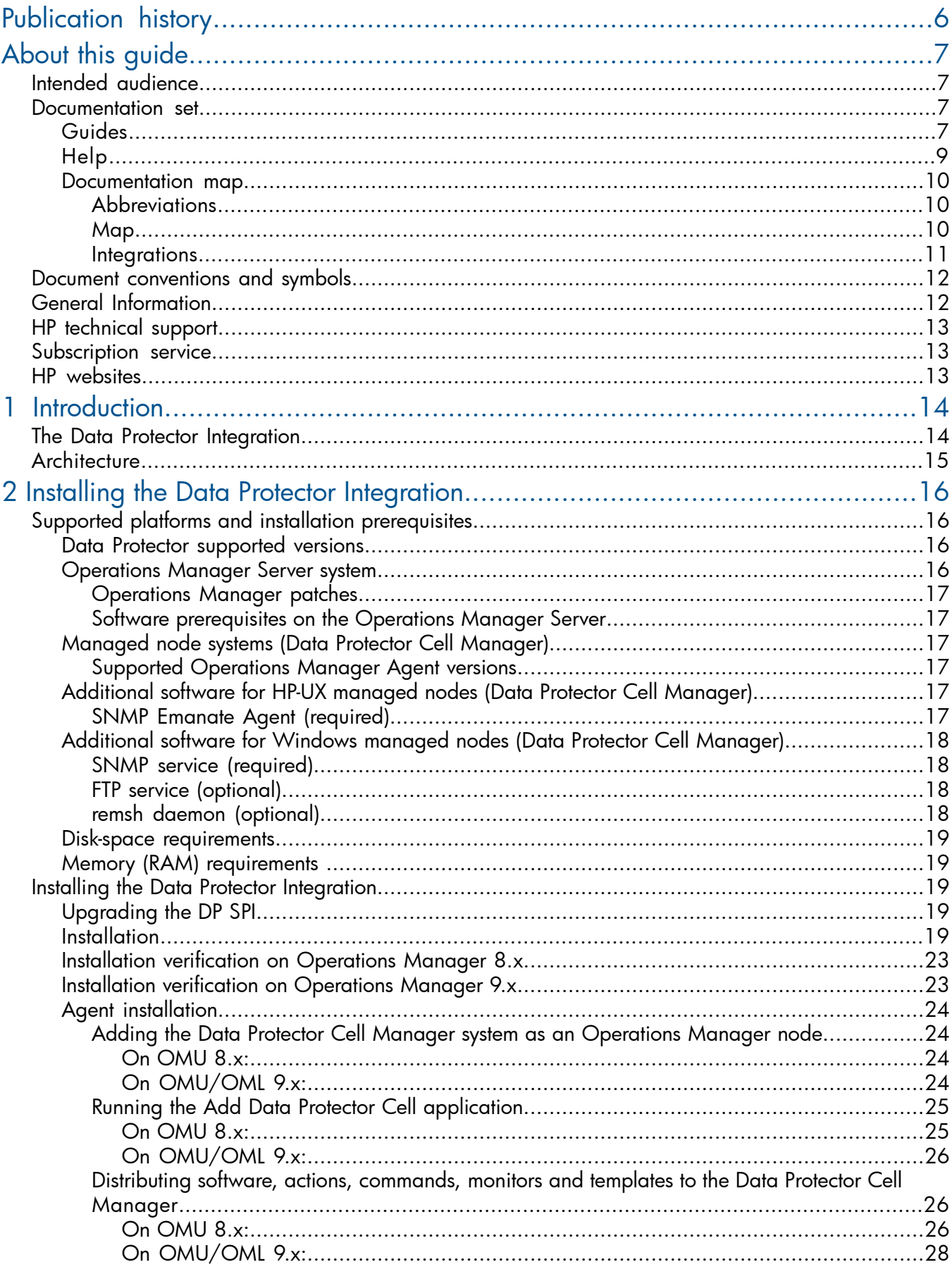

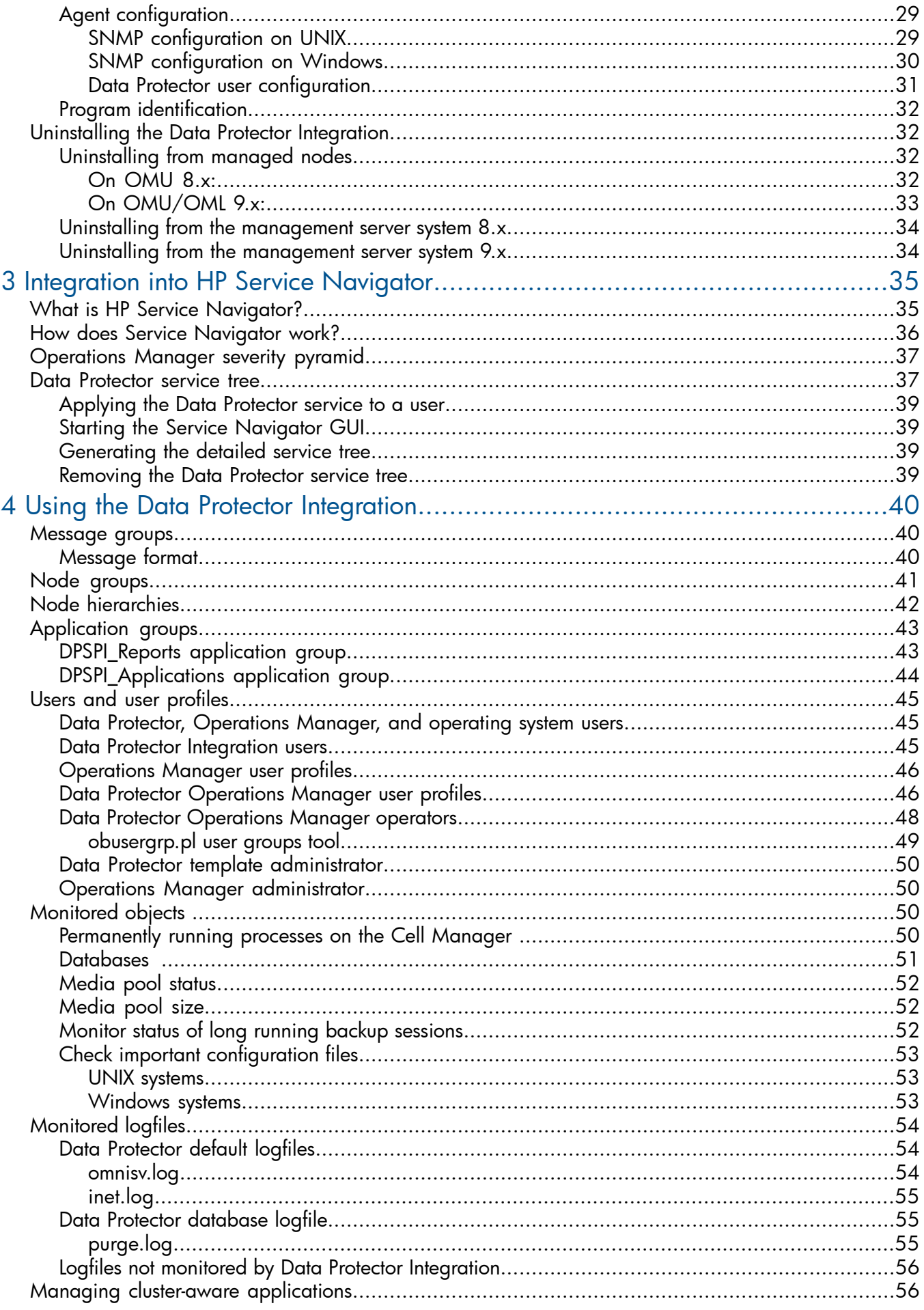

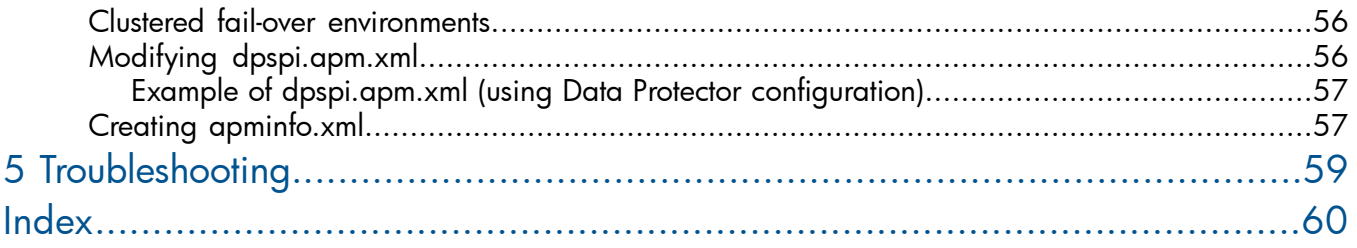

## <span id="page-5-0"></span>Publication history

Guide updates may be issued between editions to correct errors or document product changes. To ensure that you receive updated or new editions, subscribe to the appropriate product support service. See your HP sales representative for details.

### Table 1 Edition history

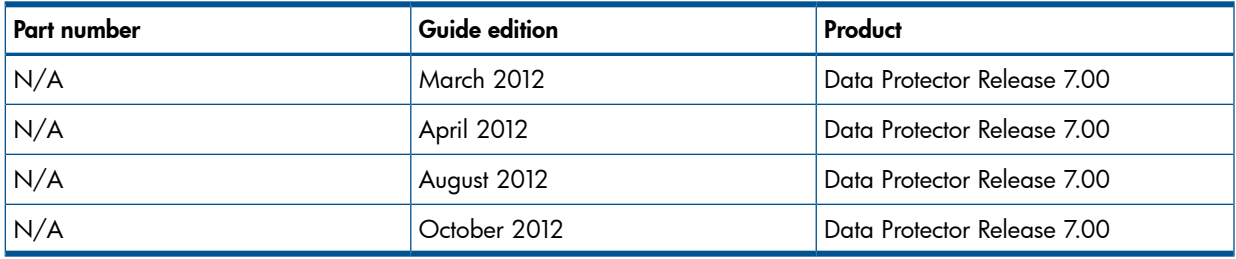

## <span id="page-6-0"></span>About this guide

<span id="page-6-1"></span>This guide provides information about how to monitor and manage the health and performance of the Data Protector environment with HP Operations Manager for UNIX.

## Intended audience

<span id="page-6-4"></span>This guide is intended for users of HP Operations Manager for UNIX, with knowledge of:

- HP Data Protector concepts
- <span id="page-6-2"></span>• HP Operations Manager for UNIX concepts

## Documentation set

<span id="page-6-5"></span><span id="page-6-3"></span>Other guides and Help provide related information.

## Guides

Data Protector guides are available in the electronic PDF format. Install the PDF files during the Data Protector setup procedure by selecting the English Documentation (Guides, Help) component on Windows or the OB2-DOCS component on UNIX. Once installed, the guides reside in the *Data\_Protector\_home*\docs directory on Windows and in the /opt/omni/doc/C directory on UNIX.

<span id="page-6-6"></span>You can find these documents from the Manuals page of the HP support website:

<http://support.openview.hp.com/selfsolve/manuals>

In the Storage section, click **Storage Software** and then select your product.

• *HP Data Protector Concepts Guide*

This guide describes Data Protector concepts and provides background information on how Data Protector works. It is intended to be used with the task-oriented Help.

• *HP Data Protector Installation and Licensing Guide*

This guide describes how to install the Data Protector software, taking into account the operating system and architecture of your environment. This guide also gives details on how to upgrade Data Protector, as well as how to obtain the proper licenses for your environment.

- *HP Data Protector Troubleshooting Guide* This guide describes how to troubleshoot problems you may encounter when using Data Protector.
- *HP Data Protector Disaster Recovery Guide*

This guide describes how to plan, prepare for, test, and perform a disaster recovery.

• *HP Data Protector Integration Guides*

These guides describe how to configure and use Data Protector to back up and restore various databases and applications. They are intended for backup administrators or operators. There are six guides:

◦ *HP Data Protector Integration Guide for Microsoft Applications: SQL Server, SharePoint Server, and Exchange Server*

This guide describes the integrations of Data Protector with the following Microsoft applications: Microsoft SQL Server, Microsoft SharePoint Server, and Microsoft Exchange Server.

◦ *HP Data Protector Integration Guide for Oracle and SAP*

This guide describes the integrations of Data Protector with Oracle Server, SAP R/3, and SAP MaxDB.

◦ *HP Data Protector Integration Guide for IBM Applications: Informix, DB2, and Lotus Notes/Domino*

This guide describes the integrations of Data Protector with the following IBM applications: Informix Server, IBM DB2 UDB, and Lotus Notes/Domino Server.

◦ *HP Data Protector Integration Guide for Sybase, Network Node Manager, and Network Data Management Protocol Server*

This guide describes the integrations of Data Protector with Sybase Server, HP Network Node Manager, and Network Data Management Protocol Server.

◦ *HP Data Protector Integration Guide for Virtualization Environments*

This guide describes the integrations of Data Protector with virtualization environments: VMware Virtual Infrastructure, VMware vSphere, VMware vCloud Director, Microsoft Hyper-V, and Citrix XenServer.

- *HP Data Protector Integration Guide for Microsoft Volume Shadow Copy Service* This guide describes the integration of Data Protector with the Microsoft Volume Shadow Copy Service. This guide also documents application writer specifics.
- *HP Data Protector Integration Guide for HP Operations Manager for UNIX*

This guide describes how to monitor and manage the health and performance of the Data Protector environment with HP Operations Manager and HP Service Navigator on UNIX.

• *HP Data Protector Integration Guide for HP Operations Manager for Windows*

This guide describes how to monitor and manage the health and performance of the Data Protector environment with HP Operations Manager on Windows.

• *HP Data Protector Zero Downtime Backup Concepts Guide*

This guide describes Data Protector zero downtime backup and instant recovery concepts and provides background information on how Data Protector works in a zero downtime backup environment. It is intended to be used with the task-oriented *HP Data Protector Zero Downtime Backup Administrator's Guide* and the *HP Data Protector Zero Downtime Backup Integration Guide*.

• *HP Data Protector Zero Downtime Backup Administrator's Guide*

This guide describes how to configure and use the integration of Data Protector with HP P4000 SAN Solutions, HP P6000 EVA Disk Array Family, HP P9000 XP Disk Array Family, HP P10000 Storage Systems, and EMC Symmetrix Remote Data Facility and TimeFinder. It is

intended for backup administrators or operators. It covers the zero downtime backup, instant recovery, and the restore of filesystems and disk images.

• *HP Data Protector Zero Downtime Backup Integration Guide*

This guide describes how to configure and use Data Protector to perform zero downtime backup, instant recovery, and standard restore of Oracle Server, SAP R/3, Microsoft Exchange Server, and Microsoft SQL Server databases.

• *HP Data Protector Granular Recovery Extension User Guide for Microsoft Exchange Server*

This guide describes how to configure and use the Granular Recovery Extension for Microsoft Exchange Server 2010 environments. Graphical user interface of the Data Protector Granular Recovery Extension for Microsoft Exchange Server is integrated into the Microsoft Management Console. This guide is intended for Microsoft Exchange Server administrators and Data Protector backup administrators.

• *HP Data Protector Granular Recovery Extension User Guide for Microsoft SharePoint Server*

This guide describes how to configure and use the Data Protector Granular Recovery Extension for Microsoft SharePoint Server. The Data Protector Granular Recovery Extension is integrated into Microsoft SharePoint Server Central Administration and enables you to recover individual items. This guide is intended for Microsoft SharePoint Server administrators and Data Protector backup administrators.

• *HP Data Protector Granular Recovery Extension User Guide for VMware vSphere*

This guide describes how to configure and use the Data Protector Granular Recovery Extension for VMware vSphere. The Data Protector Granular Recovery Extension is integrated into VMware vCenter Server and enables you to recover individual items. This guide is intended for VMware vCenter Server users and Data Protector backup administrators.

• *HP Data Protector Media Operations User Guide*

This guide provides information for network administrators responsible for maintaining and backing up systems on the tracking and management of offline storage media. It describes the tasks of installing and configuring the application, performing daily media operations and producing reports.

• *HP Data Protector Product Announcements, Software Notes, and References*

This guide gives a description of new features of HP Data Protector 7.00. It also provides information on installation requirements, required patches, and limitations, as well as known issues and workarounds.

• *HP Data Protector Product Announcements, Software Notes, and References for Integrations to HP Operations Manager*

This guide fulfills a similar function for the HP Operations Manager integration.

- *HP Data Protector Media Operations Product Announcements, Software Notes, and References* This guide fulfills a similar function for Media Operations.
- <span id="page-8-0"></span>• *HP Data Protector Command Line Interface Reference* This guide describes the Data Protector command-line interface, command options, and their usage as well as provides some basic command-line examples.

## Help

Data Protector provides Help topics and context-sensitive (F1) Help for Windows and UNIX platforms. You can access the Help from the top-level directory of any installation DVD-ROM without installing Data Protector:

### Windows systems: Open DP\_help.chm.

<span id="page-9-0"></span>UNIX systems: Unpack the zipped tar file DP help.tar.gz, and access the Help system through DP\_help.htm.

## Documentation map

### **Abbreviations**

<span id="page-9-1"></span>Abbreviations in the documentation map that follows are explained below. The documentation item titles are all preceded by the words "HP Data Protector".

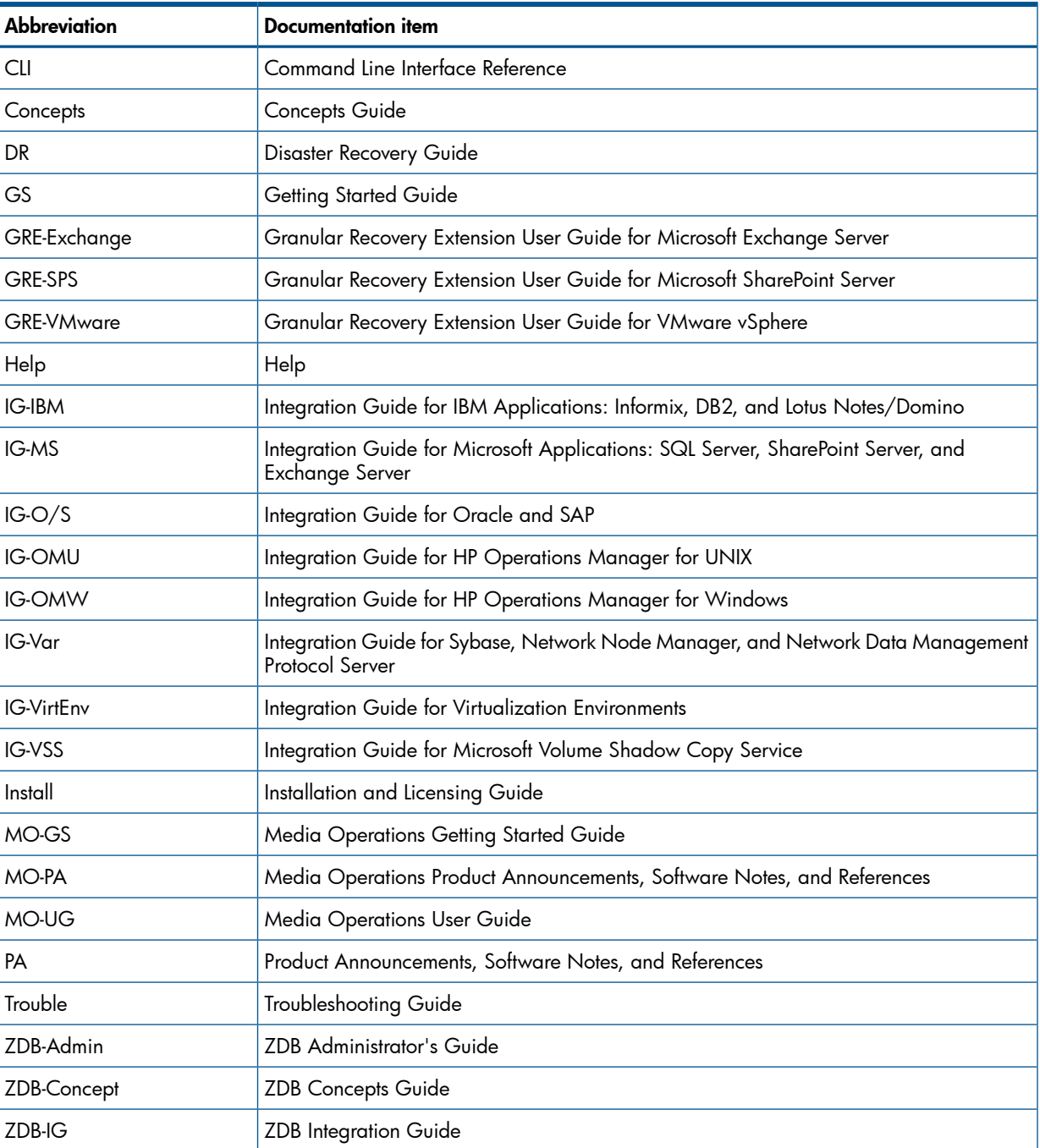

### <span id="page-9-2"></span>Map

The following table shows where to find information of different kinds. Shaded squares are a good place to look first.

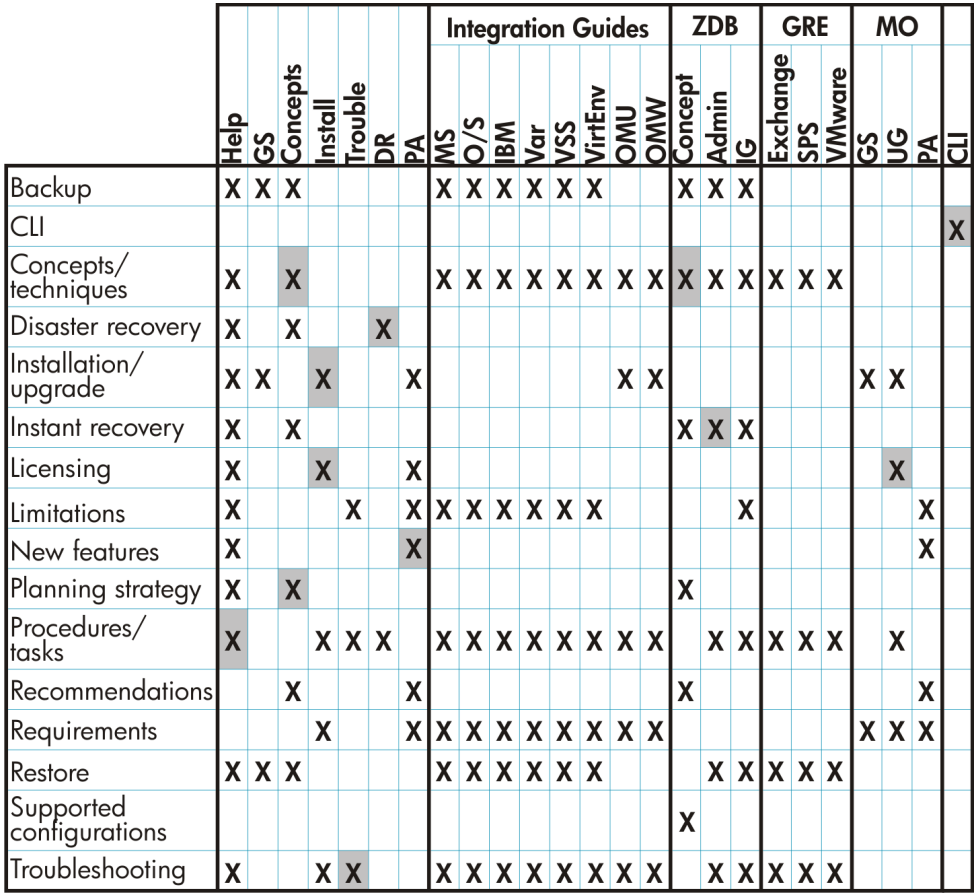

## <span id="page-10-0"></span>**Integrations**

Look in these guides for details of the integrations with the following software applications:

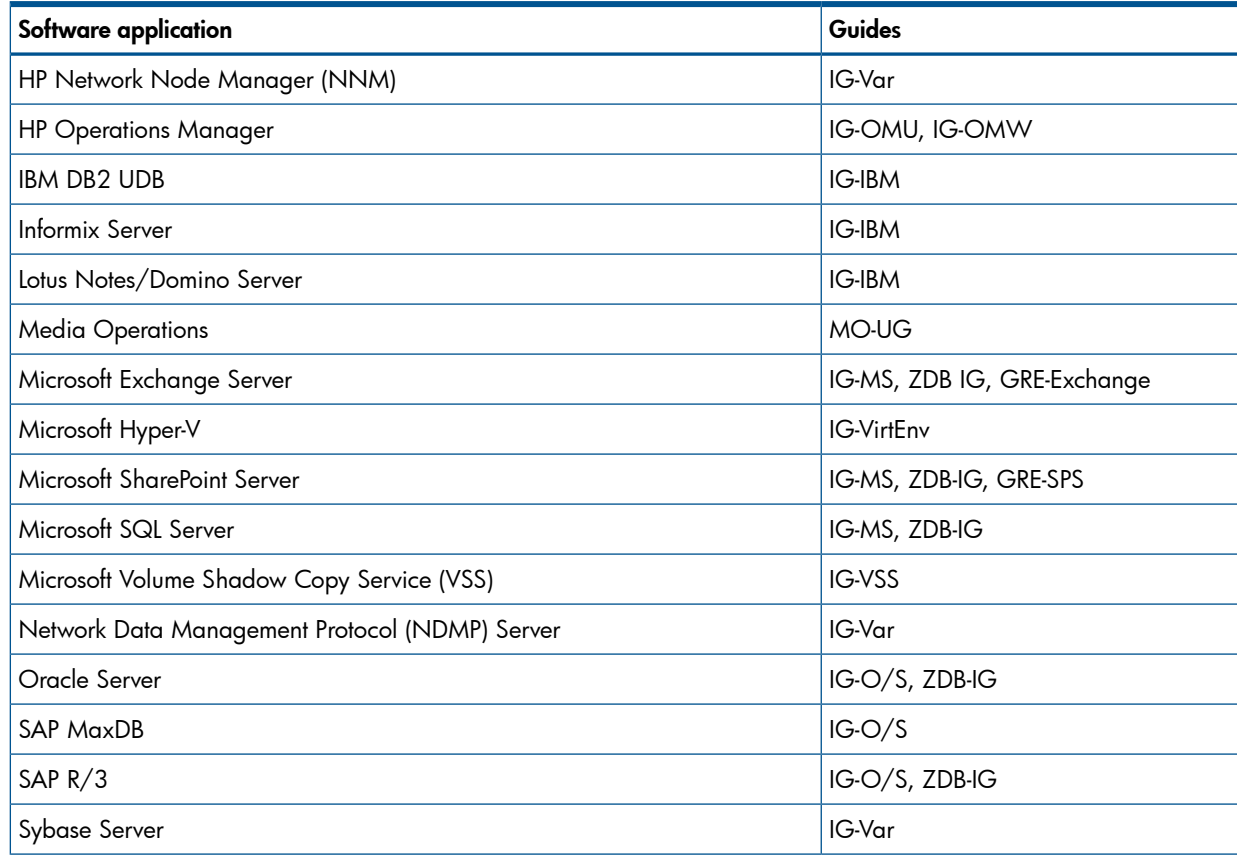

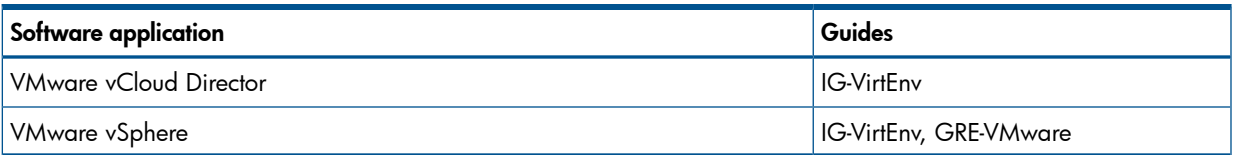

Look in these guides for details of the integrations with the following families of disk array systems:

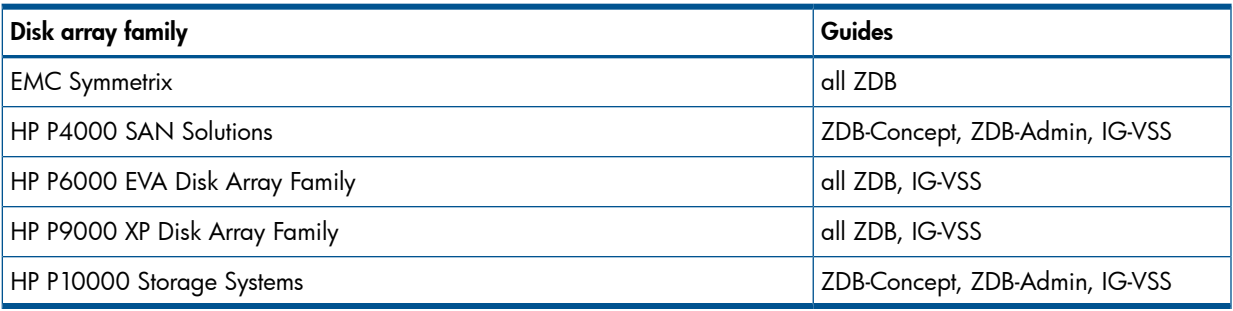

## <span id="page-11-0"></span>Document conventions and symbols

### <span id="page-11-3"></span><span id="page-11-2"></span>Table 2 Document conventions

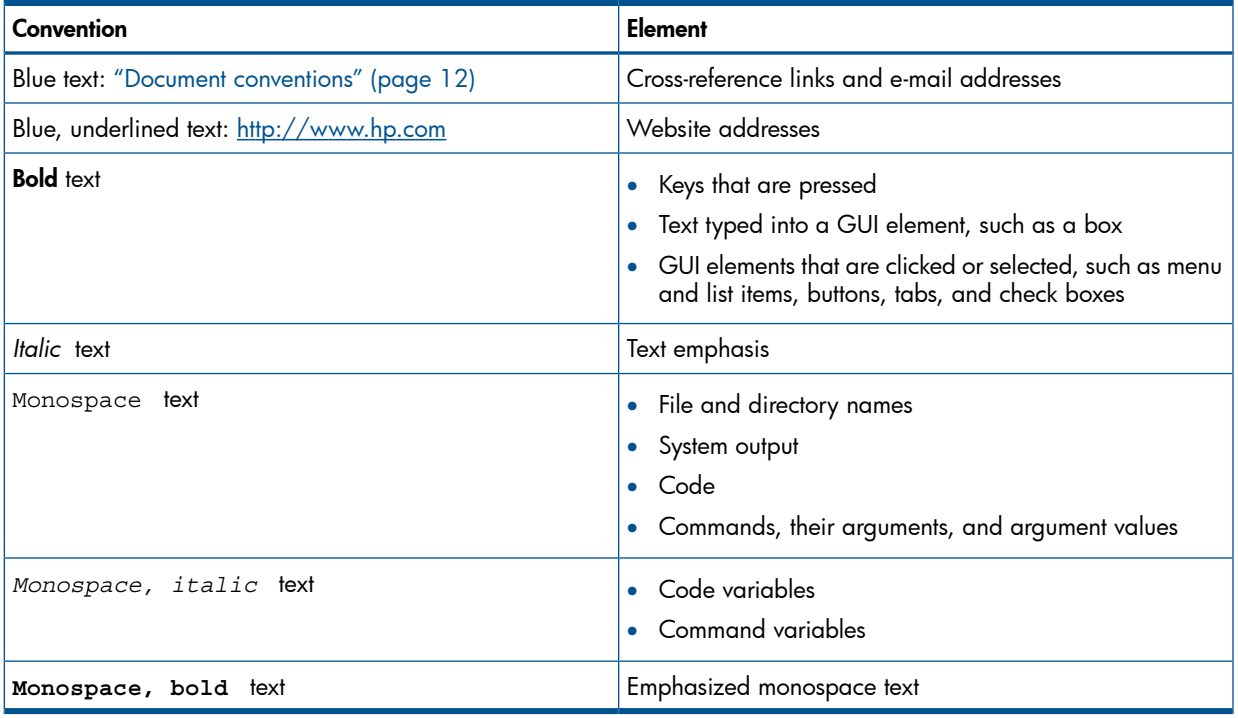

- Δ CAUTION: Indicates that failure to follow directions could result in damage to equipment or data.
- $\odot$ IMPORTANT: Provides clarifying information or specific instructions.

<span id="page-11-1"></span>NOTE: Provides additional information.

 $\cdot \Omega$ : TIP: Provides helpful hints and shortcuts.

## General Information

General information about Operations Manager can be found at [http://www.hp.com/go/](http://www.hp.com/go/dataprotector) **[dataprotector](http://www.hp.com/go/dataprotector)** 

## HP technical support

<span id="page-12-3"></span><span id="page-12-0"></span>For worldwide technical support information, see the HP support website: <http://www.hp.com/support>

Before contacting HP, collect the following information:

- Product model names and numbers
- Technical support registration number (if applicable)
- Product serial numbers
- Error messages
- Operating system type and revision level
- <span id="page-12-4"></span><span id="page-12-1"></span>• Detailed questions

## Subscription service

HP recommends that you register your product at the Subscriber's Choice for Business website: <http://www.hp.com/go/e-updates>

<span id="page-12-5"></span><span id="page-12-2"></span>After registering, you will receive e-mail notification of product enhancements, new driver versions, firmware updates, and other product resources.

## HP websites

For additional information, see the following HP websites:

- <http://www.hp.com>
- <http://www.hp.com/go/software>
- <http://support.openview.hp.com/selfsolve/manuals>
- <http://www.hp.com/support/downloads>

## <span id="page-13-0"></span>1 Introduction

<span id="page-13-3"></span>This chapter provides an overview of the HP Data Protector Smart Plug-in (SPI) integration, its key features and its architecture.

<span id="page-13-1"></span>For descriptions of HP Data Protector and HP Operations Manager, see the *HP Data Protector Concepts Guide* and the *HP Operations Manager Concepts Guide*.

## The Data Protector Integration

<span id="page-13-2"></span>The Data Protector Integration enables you to monitor and manage the health and performance of your Data Protector environment using HP Operations Manager and HP Service Navigator.

The integration allows correlation of Data Protector performance data with the performance data of the operating system, the database, and the network—all from one common tool and in one central management system. Integration of Data Protector performance data into the Performance Agent (PA) helps to detect and eliminate bottlenecks in a distributed environment. It also assists system optimization well as service level monitoring.

The Data Protector Integration offers the following key features:

- HP Operations Manager agents on a Data Protector Cell Manager system monitor the health and performance of Data Protector.
- A single HP Operations Manager Server can monitor multiple Data Protector Cell Managers.
- The integration also integrates into HP Service Navigator to depict the functionality of Data Protector as a service tree.
- Messages sent to the Operations Manager Server are channeled according to users-profiles. Operations Manager users see only messages they need.
- The Data Protector Cell Manager and the Operations Manager Server should be installed on different systems.
- You can run Data Protector functionality from the Operations Manager Application Bank window.
- Data Protector Integration messages sent to the Operations Manager Server include instructions that help you correct the problem.

The main benefits of the integration are:

- Centralized problem management using Operations Manager agents at Data Protector Managed Nodes. Using a central management server avoids duplicated administrative effort.
- Real-time event and configuration information (including online instructions) for fast problem resolution.
- Powerful monitors to detect potential problem areas and to keep track of system and Data Protector events.
- Performance data collectors to ensure continuous system throughput and notify any performance bottlenecks.
- A complement to the Data Protector Administration GUI.
- Collection and monitoring of performance data.
- A central data repository for storing event records and action records for all Data Protector Managed Nodes.
- Utilities for running Data Protector management tasks.

## **Architecture**

<span id="page-14-1"></span><span id="page-14-0"></span>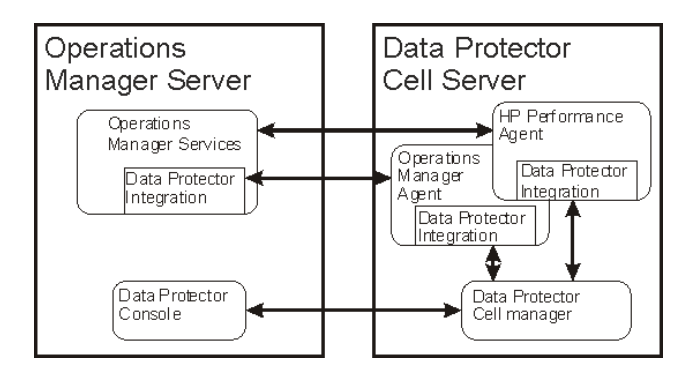

The Data Protector Integration is installed on the Operations Manager Server system and is deployed to implement its Operations Manager Agent on the Data Protector Cell Manager system, which is an Operations Manager Managed Node. The Data Protector Cell Manager system must have the Operations ManagerAgent and should have the HP Performance Agent (PA) installed. The Data Protector Console must be installed on the Operations Manager Server, so the Operations Manager user can start the Data Protector GUI as an Operations Manager application and connect to any available Data Protector Cell Manager. Both Windows and UNIX Data Protector Cell Managers are accessible from the same Operations Manager Application Bank. This is facilitated by the Data Protector Console using Data Protector's communication protocol on port 5555 to exchange data.

Data Protector Operations Manager templates configure the Operations Manager agent on a Data Protector Cell Manager. They monitor:

- Data Protector vital Cell Manager processes
- Data Protector logfiles
- Data Protector events through SNMP traps

The Operations Manager agent on a Data Protector Cell Manager sends messages to the Operations Manager Server for display in the message browser only if appropriate conditions match. This minimizes network traffic between the Data Protector Cell Manager and the Operations Manager Server.

## <span id="page-15-0"></span>2 Installing the Data Protector Integration

In this chapter you will find information on:

- Prerequisites for installing the Data Protector Integration.
- Installing the Data Protector Integration on the HP Operations Manager Server system.
- Installing Data Protector Integration components on Operations Manager Managed Node (Data Protector Cell Manager) system.
- Uninstalling Data Protector Integration components from the HP Operations Manager Server system.
- <span id="page-15-1"></span>• Uninstalling the Data Protector Integration from the system where the HP Operations Manager Server software is installed.

## Supported platforms and installation prerequisites

<span id="page-15-6"></span>Only install the HP Data Protector Integration in an environment consisting of:

- One or more systems running Operations Manager Server
- Operations Manager agent running on systems with the Data Protector Cell Manager

<span id="page-15-2"></span>It is only guaranteed to work in these environments.

<span id="page-15-4"></span>Before installing the Data Protector Integration, ensure the following requirements are met:

## Data Protector supported versions

The Data Protector Integration is designed to work with a range of HP Data Protector versions:

### Table 3 HP Operations Manager – HP Data Protector compatibility

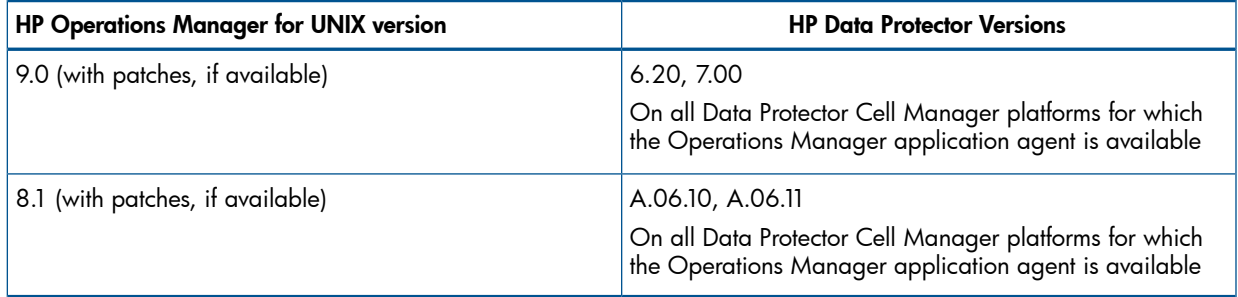

## <span id="page-15-5"></span><span id="page-15-3"></span>Operations Manager Server system

HP Operations Manager Servers are supported on the following platforms. The Operations Manager Server can run on a different host system from the system on which the Data Protector Cell Manager is installed.

HP Operations Manager is installed and configured on a system running one of the following operating systems. For details, please consult the associated product documents and product web-page.

### Table 4 Operations Manager Server supported versions

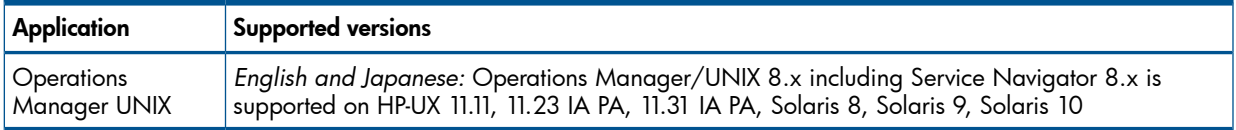

### Operations Manager patches

<span id="page-16-8"></span><span id="page-16-1"></span><span id="page-16-0"></span>Ensure that up-to-date patches are installed on the OMU/OML Server and required OM Agent patches have been deployed from the server to the managed node system.

### Software prerequisites on the Operations Manager Server

<span id="page-16-11"></span>Ensure the following software is installed on the Operations Manager Server system:

- HP Operations Manager for UNIX. The console is installed and configured on the HP Operations Manager Server system or other appropriate systems.
- The HP Data Protector console is installed on the HP Operations Manager Server system. The swlist DATA-PROTECTOR command returns:

DATA-PROTECTOR A.06.20 DATA-PROTECTOR.OMNI-CC A.06.20

<span id="page-16-2"></span>DATA-PROTECTOR.OMNI-CORE A.06.20

## Managed node systems (Data Protector Cell Manager)

<span id="page-16-7"></span>A number of agents and the Data Protector Integration are required for the complete management of Data Protector environments. The following components must be installed on the managed node system hosting the Data Protector Cell Manager:

• HP Operations Manager Agent

<span id="page-16-6"></span><span id="page-16-3"></span>NOTE: The Operations Manager patches must be installed on the OM Server and distributed to the OM Agent node systems by the OM administrator before the Data Protector Integration is distributed.

### Supported Operations Manager Agent versions

<span id="page-16-9"></span><span id="page-16-4"></span>Ensure the Data Protector Cell Manager system runs on a platform for which the Operations Manager Agent is available. Please check the associated OM product documentation.

## Additional software for HP-UX managed nodes (Data Protector Cell Manager)

<span id="page-16-10"></span><span id="page-16-5"></span>The following software is required, but is not installed as part of the Operations Manager Server installation nor as part of the Data Protector Integration installation.

### SNMP Emanate Agent (required)

The SNMP Emanate Agent is necessary to capture SNMP traps sent by the Data Protector Cell Manager and to let the Operations Manager Agent, which runs on the same system, forward any matching SNMP trap events as OpC messages to the Operations Manager Server. This is called *Distributed Event Interception*, since the SNMP traps are intercepted on the managed node and filtered and forwarded to the Operations Manager Server by the Operations Agent.

The advantages, especially for large enterprise environments with a high number of Data Protector Cell Managers, are:

- The solution scales better. Additional Data Protector Cell Managers do not put additional load on the management server because SNMP traps are processed on the managed node.
- Any automatic action configured as a response to an SNMP trap can be triggered and run locally on the managed node without involving the management server.
- Since SNMP traps are not sent from the managed node to the management server, the network load decreases, and the probability that traps are lost is significantly reduced. Security over public networks is also improved. The messages are sent by the Operations Manager agent to the Operations Manager Server using either HTTPS or DCE/RPCs.

Check the SNMP Emanate Agent is installed on the Data Protector Cell Manager node:

# swlist -l product -a description OVSNMPAgent

You should see the following entry:

<span id="page-17-0"></span># OVSNMPAgent B.11.00 HPUX 10.0 SNMP Agent Product OVSNMPAgent.MASTER B.11.00 MASTER OVSNMPAgent.SUBAGT-HPUNIX B.11.0 SUBAGT-HPUNIX OVSNMPAgent.SUBAGT-MIB2 B.11.0 SUBAGT-MIB2

## Additional software for Windows managed nodes (Data Protector Cell Manager)

<span id="page-17-4"></span><span id="page-17-1"></span>The following required and optional software is not installed as part of the Operations Manager Server installation nor as part of the Data Protector Integration installation.

### SNMP service (required)

<span id="page-17-7"></span><span id="page-17-2"></span>To send Data Protector SNMP traps to the Operations Manager Server you must install the Windows SNMP service.

### FTP service (optional)

<span id="page-17-5"></span>If the Data Protector Cell Manager is installed on a number of Windows systems, consider installing the Windows FTP service. This provides the most convenient way of deploying the Operations Manager Agent from the UNIX Operations Manager Server to a Windows system.

NOTE: For details of other ways of deploying the Operations Manager Agent to a Windows system, see the *HP Operations Manager Installation Guide for the Management Server* and the *HP Operations Manager Administrator's Reference Guide*.

The Windows FTP service is also a convenient way of distributing Data Protector configuration files from a central system to all Data Protector Cell Managers. The FTP service is required for the obusergrp.pl utility to work, since it reads, modifies and writes the ClassSpec file. This file resides in Data Protector's configuration directory. The FTP service is part of the Internet Information Service (IIS) Windows Component on Windows. Configure the directory *system drive*\Program Files\OmniBack\Config (or equivalent directory, if you have chosen a custom path) as a Virtual Directory with the name "OBCONFIG". The obusergrp.pl tool requires this name.

### Figure 1 Configuring the Windows FTP service

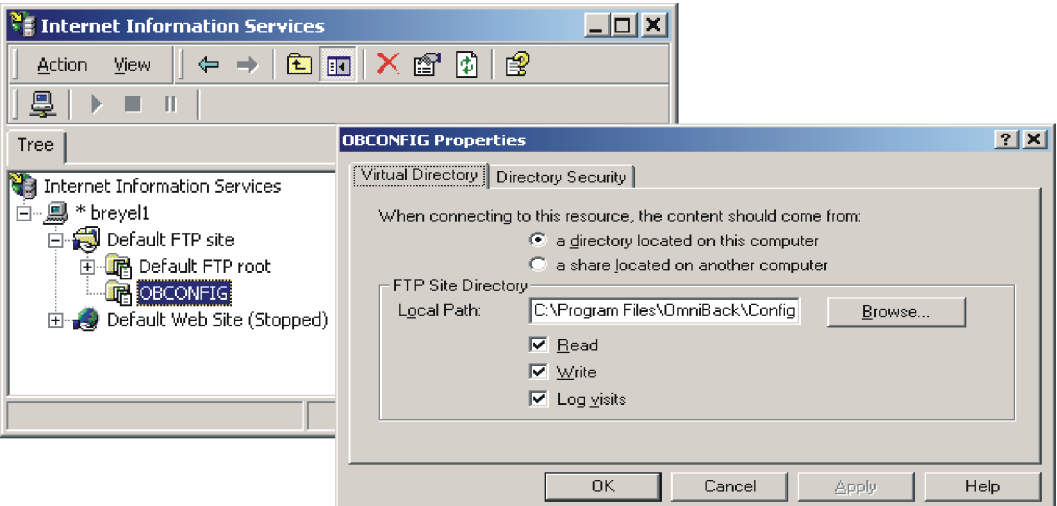

### <span id="page-17-6"></span><span id="page-17-3"></span>remsh daemon (optional)

To run the Data Protector Start Service, Data Protector Stop Service and Data Protector Status applications on a Windows managed node from the Operations Manager Application Bank, install <span id="page-18-0"></span>a remsh daemon on the Windows system. Use the daemon supplied with the Windows Resource Kit or another, such as from the MKS Toolkit.

## Disk-space requirements

<span id="page-18-5"></span>The following table lists disk space requirements for both the installation of the Data Protector Integration software and the Data Protector Integration's run-time files on the Operations Manager Server and the managed node.

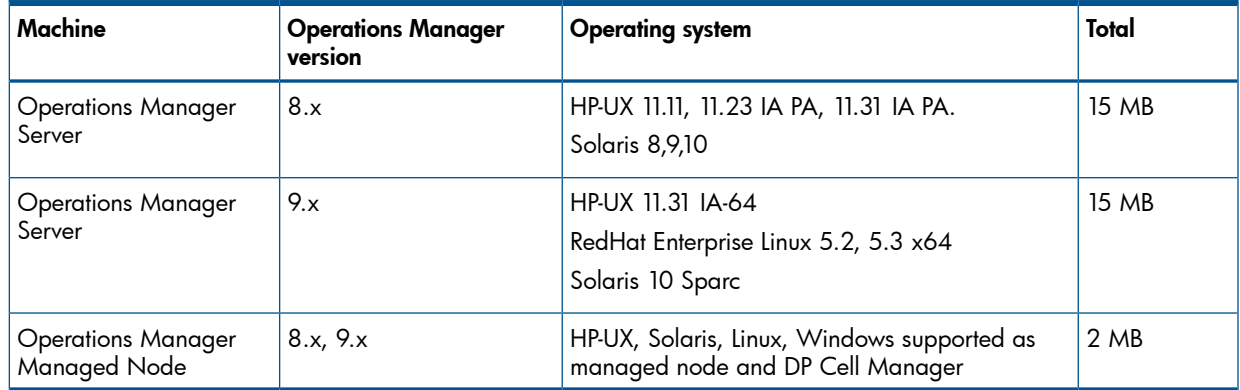

## <span id="page-18-1"></span>Memory (RAM) requirements

<span id="page-18-8"></span><span id="page-18-7"></span><span id="page-18-2"></span>There are no specific requirements for RAM on the Operations Manager Server or Managed Nodes, beyond the requirements of Operations Manager and Data Protector.

## Installing the Data Protector Integration

The Data Protector Integration is delivered as a Software Distributor (SD) depot used to install the integration onto the Operations Manager Server system through SD. This installs all components required for the management server and the managed nodes on the management server system. Agent software and configuration data for these agents is then distributed by the Operations Manager administrator to the managed nodes using Operations Manager.

### <span id="page-18-3"></span>**Limitations**

<span id="page-18-4"></span>Data Protector cluster installations are not supported.

## Upgrading the DP SPI

<span id="page-18-6"></span>Before installing the latest version of DP SPI, uninstall any older DP SPI. During this process, the existing configuration is unaltered and can be retained for use with the latest SPI.

## **Installation**

The Data Protector Integration software is split into SD filesets and includes the following components:

- Monitoring and administration programs
- Operations Manager configuration data (including message groups, templates, and user profiles)
- Data Protector Integration applications
- Data Protector Integration documentation

To install the software on the management server, execute the following command on the server:

# swinstall -s *depot\_location* SPI-DATAPROTECTOR-OM

The following filesets are installed on an Operations Manager Server on UNIX systems:

SPI-DP-AGT-HP Operations Manager agent files for the DP Cell Manager on HP-UX

SPI-DP-AGT-NT Operations Manager agent files for the DP Cell Manager on Windows

<span id="page-19-0"></span>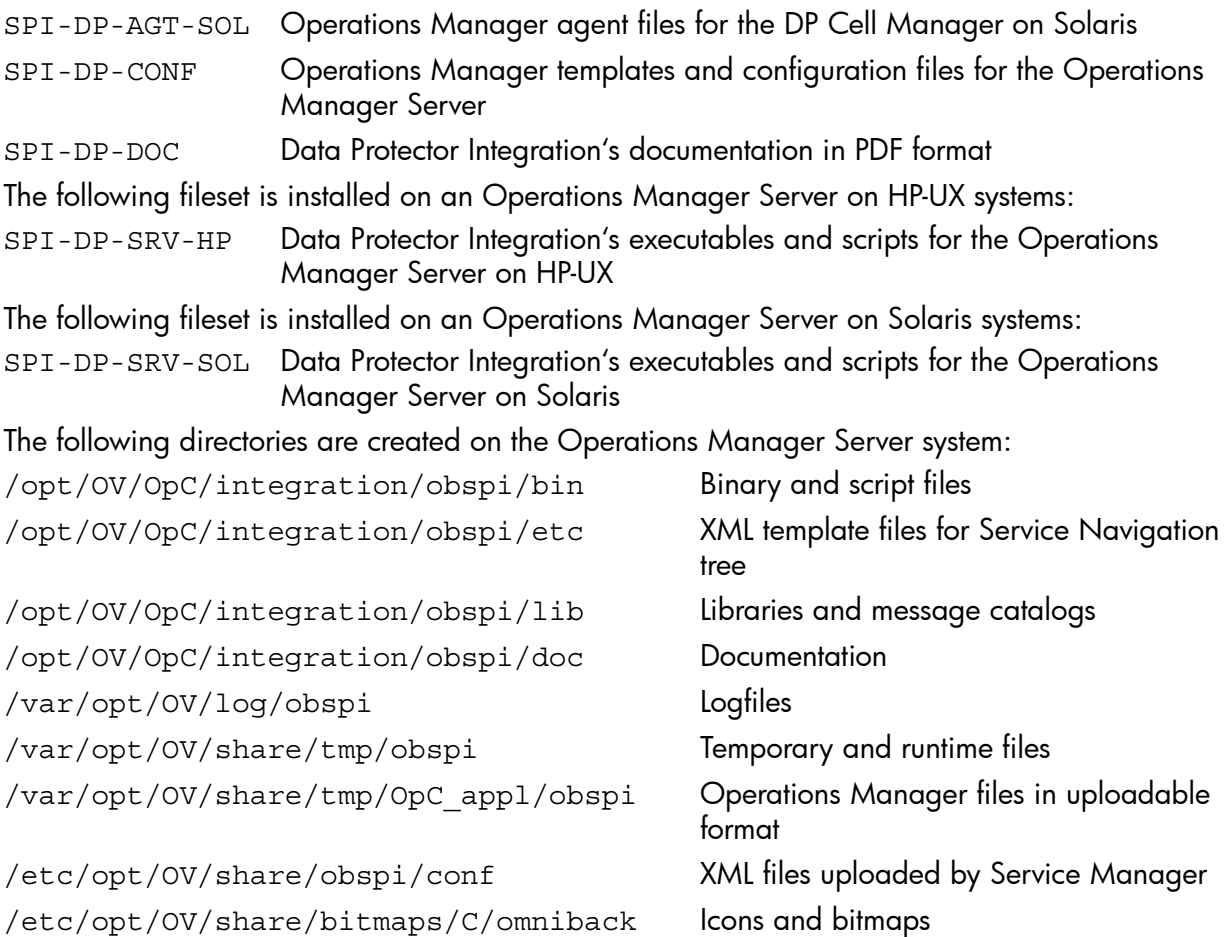

/etc/opt/OV/share/registration/C/DPSPI Application registration file

To install software on the management server 9.x version, execute the following command on the server:

*On HP-UX systems:*

# swinstall -s depot\_location DPSPI

The following filesets are installed on an Operations Manager Server 9.x on HP-UX systems:

HPOVSPIDP Data Protector Integration's executables and scripts for the Operations Manager Server on HP-UX

Operations Manager templates and configuration files for the Operations Manager Server

Data Protector Integration's documentation in PDF format

*On Solaris systems:*

# pkgadd -d depot\_location HPOvSpiDp

The following filesets are installed on an Operations Manager Server 9.x on Solaris systems:

HPOvSpiDp Data Protector Integration's executables and scripts for the Operations Manager Server on HP-UX Operations Manager templates and configuration files for the Operations Manager Server

Data Protector Integration's documentation in PDF format

### *On Linux systems:*

# rpm –ivh depot\_location

The following filesets are installed on an Operations Manager Server 9.x on Linux systems:

HPOvSpiDp Data Protector Integration's executables and scripts for the Operations Manager Server on HP-UX Operations Manager templates and configuration files for the Operations Manager Server

Data Protector Integration's documentation in PDF format

The following directories are created on the Operations Manager Server system 9.x:

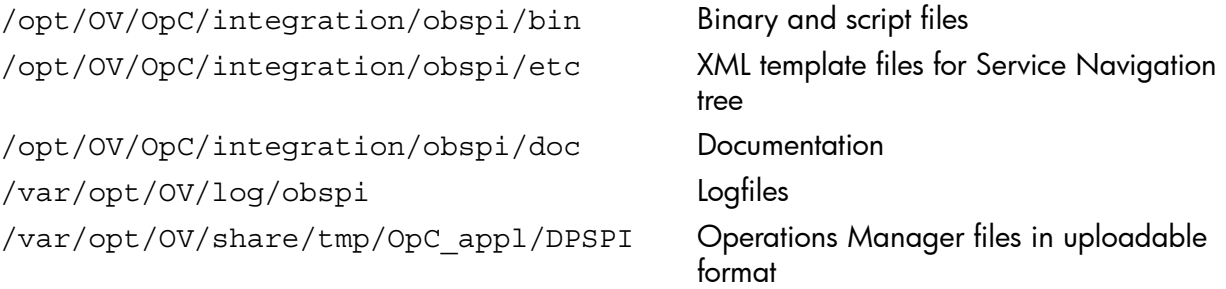

The following directories are created on a Data Protector Cell Manager running on HP-UX or Solaris after the Data Protector Policies and Monitors have been deployed to it:

*If the server is OMU 8.x:*

In /var/opt/OV/bin/instrumentation/:

- ob\_spi\_proc.sh
- obspi.conf
- ob\_spi\_backup.sh
- ob\_spi\_db.sh
- ob\_spi\_file.sh
- ob\_spi\_poolsize.sh
- ob\_spi\_poolstatus.sh
- DPCmd
- dpsvc.pl
- ob\_spi\_medialog.sh
- ob\_spi\_omnisvlog.sh
- ob\_spi\_purgelog.sh

*If the server is OMU/OML 9.x:*

In /var/opt/OV/bin/instrumentation/:

- ob\_spi\_proc.pl
- obspi.conf
- ob\_spi\_backup.pl
- ob\_spi\_db.pl
- ob spi file.pl
- ob\_spi\_poolsize.pl
- ob\_spi\_poolstatus.pl
- ob spi medialog.pl
- ob\_spi\_omnisvlog.pl
- ob\_spi\_purgelog.pl

The following directories are created on a Data Protector Cell Manager running on Windows after the Data Protector Policies and Monitors have been deployed to it.

The *OM\_AGENT\_INSTALLED\_PACKAGE\_DIR* should be in:

*For Windows HTTPS platform agent: OM\_data\_dir*\bin\instrumentation

*For Windows DCE platform agent: OM\_install\_dir*\Installed Packages\{790C06B4-844E-11D2-972B-080009Ef8C2A}\bin\Instrumentation

*If the server is OMU 8.x:*

In *OM\_AGENT\_INSTALLED\_PACKAGE\_DIR*:

- obspi.conf
- ob\_spi\_backup.exe
- ob\_spi\_db.exe
- ob\_spi\_file.exe
- ob\_spi\_poolsize.exe
- ob\_spi\_poolstatus.exe
- ob\_spi\_proc.exe
- DPPath.pl
- ob\_spi\_medialog.vbs
- ob\_spi\_medialog.bat
- ob\_spi\_omnisvlog.vbs
- ob\_spi\_omnisvlog.bat
- ob\_spi\_purgelog.vbs
- ob\_spi\_purgelog.bat

*If the server is OMU/OML 9.x:*

In *OM\_AGENT\_INSTALLED\_PACKAGE\_DIR*:

- obspi.conf
- ob\_spi\_backup.pl
- ob\_spi\_db.pl
- ob\_spi\_file.pl
- ob\_spi\_poolsize.pl
- ob\_spi\_poolstatus.pl
- ob\_spi\_proc.pl
- ob\_spi\_medialog.vbs
- ob\_spi\_medialog.bat
- ob\_spi\_omnisvlog.vbs
- ob\_spi\_omnisvlog.bat
- ob\_spi\_purgelog.vbs
- ob\_spi\_purgelog.bat

## Installation verification on Operations Manager 8.x

<span id="page-22-2"></span><span id="page-22-0"></span>Check the following logfiles for errors:

- /var/adm/sw/swagent.log
- /var/opt/OV/log/OpC/mgmt\_sv/obspicfgupld.log

To check the Software Distributor installation, enter the following:

# swlist -a revision -a state -a title -l fileset SPI-DATAPROTECTOR-OM You should get the following response.

# SPI-DATAPROTECTOR-OM SPI-DATAPROTECTOR-OM

*HP Data Protector Integration into Operations Manager*

SPI-DATAPROTECTOR-OM.SPI-DP-AGT-HP A.06.20 Configured

*Data Protector Integration's files for the DP Cell Manager on HP-UX 11.x*

SPI-DATAPROTECTOR-OM.SPI-DP-AGT-NT A.06.20 Configured

*Data Protector Integration's files for the DP Cell Manager on Windows*

SPI-DATAPROTECTOR-OM.SPI-DP-AGT-SOL A.06.20 Configured

*Data Protector Integration's files for the DP Cell Manager on Solaris 7, 8, 9 and 10*

SPI-DATAPROTECTOR-OM.SPI-DP-CONF A.06.20 Configured

*Data Protector Integration's templates for the Mgmt. Server*

SPI-DATAPROTECTOR-OM.SPI-DP-DOC A.06.20 Configured

*Data Protector Integration's documentation*

### On HP-UX Operations Manager Server:

SPI-DATAPROTECTOR-OM.SPI-DP-SRV-HP A.06.20 Configured *Data Protector Integration's executables and scripts for the Management Server*

### <span id="page-22-1"></span>On Solaris Operations Manager Server:

<span id="page-22-3"></span>SPI-DATAPROTECTOR-OM.SPI-DP-SRV-SOL A.06.20 Configured *Data Protector Integration's executables and scripts for the Management Server*

## Installation verification on Operations Manager 9.x

Check the following logfiles for errors:

- /var/adm/sw/swagent.log
- /var/opt/OV/log/OpC/mgmt\_sv/obspicfgupld.log

To check the Software Distributor installation on HP-UX, enter the following:

# swlist -a revision -a state -a title -l fileset

DPSPI

You should get the following response:

# DPSPI 6.20.000 HP Operations SPI for DataProtector

 DPSPI.HPOVSPIDP 6.20.000 HP Operations Smart Plug-in for HP Data Protector configured To check the Software Distributor installation on Linux, enter the following:

```
# rpm -qa HPOvSpiDp
```
You should get the following response:

```
HPOvSpiDp-6.20.000-1
```
To check the Software Distributor installation on Solaris, enter the following:

<span id="page-23-0"></span>#pkginfo HPOvSpiDp application HPOvSpiDp HP Operations Smart Plug-in for HP Data **Protector** 

## Agent installation

<span id="page-23-4"></span>Distribute agent software to managed nodes in three stages:

- 1. Add the Data Protector Cell Manager host system to the Operations Manager managed environment as a managed node.
- 2. Run the Add Data Protector Cell application for each Data Protector Cell Manager node.
- <span id="page-23-1"></span>3. Distribute software, actions, commands, monitors and templates to the Data Protector Cell Manager Managed Node.

Adding the Data Protector Cell Manager system as an Operations Manager node

### <span id="page-23-2"></span>On OMU 8.x:

To add the DP Cell Manager host system to the Operations Manager managed environment as a managed node:

- 1. Log in to Operations Manager as user opc\_adm.
- 2. Open the Node Bank.
- 3. Select Actions > Node > Add...

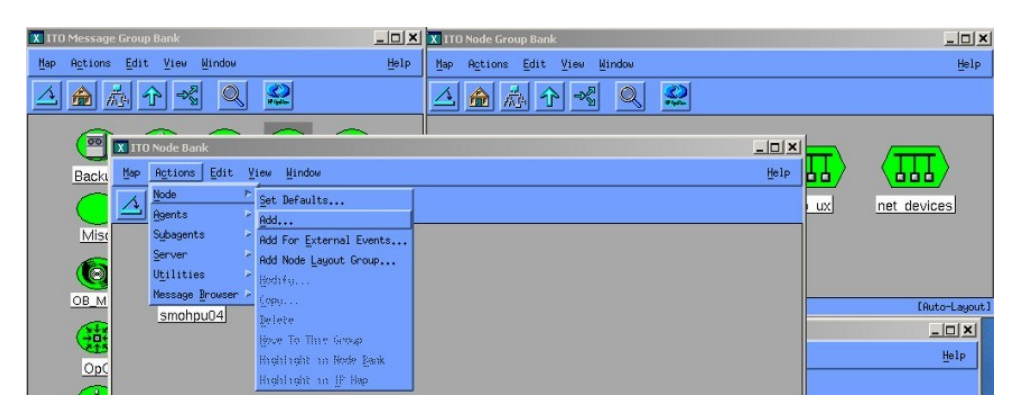

<span id="page-23-3"></span>4. Add the label and hostname of the new node in the **Add Node** window.

### On OMU/OML 9.x:

To add the DP Cell Manager host system to the Operations Manager managed environment as a managed node:

- 1. Log in to Operations Manager Admin UI as user opc\_adm.
- 2. Open the Node Bank:
- 3. Select Add Node.

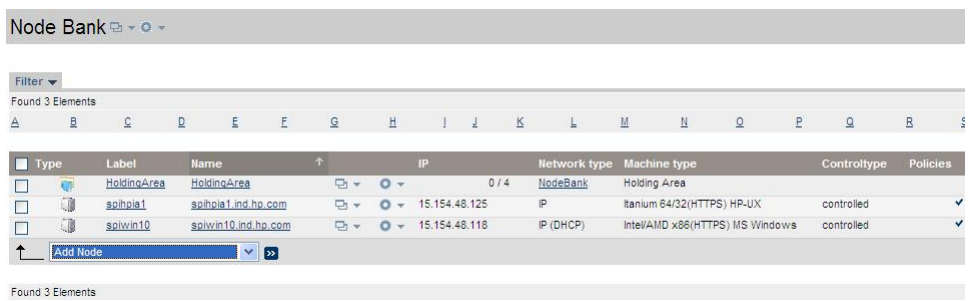

4. In the Add Node window select the Node Type and then enter the label and hostname of the new node.

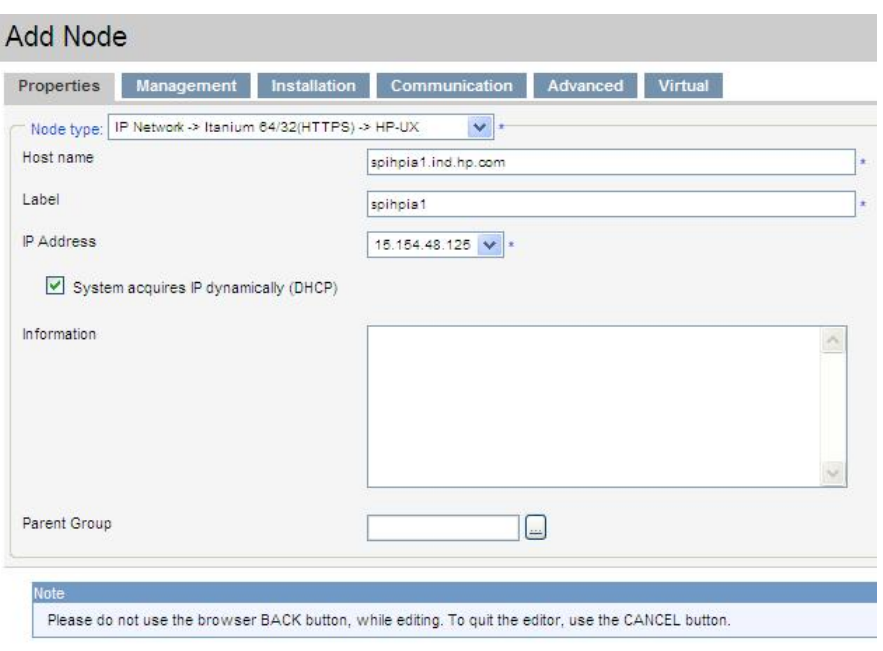

### <span id="page-24-1"></span><span id="page-24-0"></span>Running the Add Data Protector Cell application

### On OMU 8.x:

I

- 1. As user opc\_adm, open the Node Bank and the DPSPI\_Applications window.
- 2. Select the Data Protector Cell Manager node from the Node Bank. Drag and drop it onto the Add Data Protector Cell application.

This opens a terminal window where you are asked to input some information:

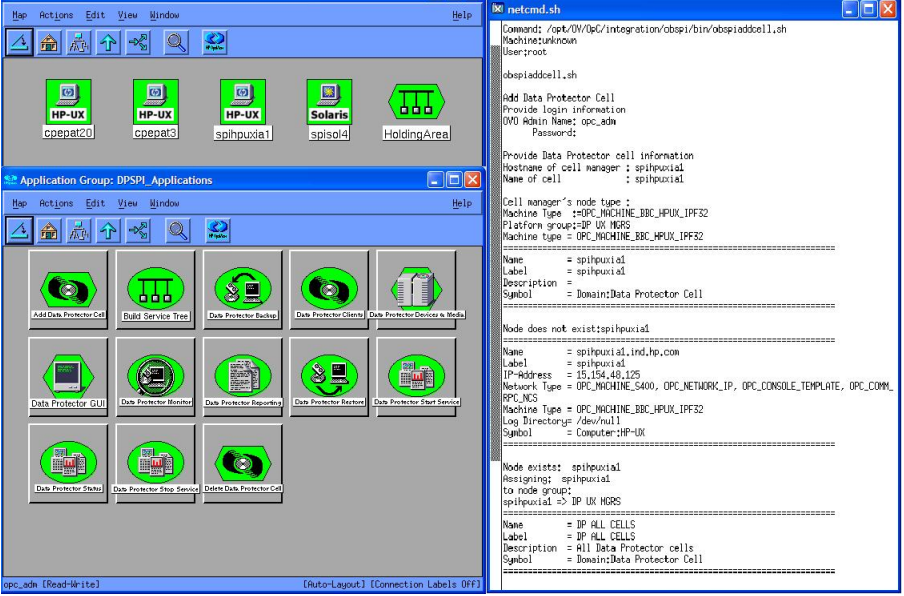

As a result, a new node group is added to the Node Group Bank and a new layout group is added to the DP ALL MGRS node hierarchy.

### <span id="page-25-0"></span>On OMU/OML 9.x:

- 1. Log in to Java Console as user opc adm.
- 2. Go to Tools > DPSPI Applications. Start the tool Data Protector Add Cell. This opens a terminal window where you are asked to input some information:

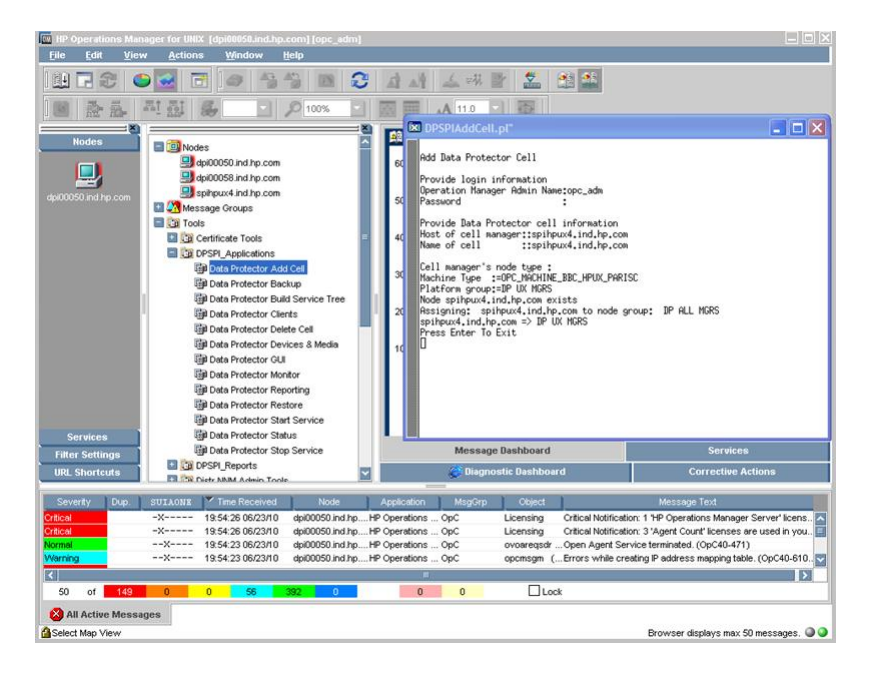

<span id="page-25-2"></span><span id="page-25-1"></span>As a result, a new node group is added to the Node Group Bank and a new layout group is added to the DP ALL MGRS node hierarchy.

Distributing software, actions, commands, monitors and templates to the Data Protector Cell Manager

### On OMU 8.x:

To distribute items to the DP Cell Manager Managed Node (appropriate assignments should have been made during installation):

- 1. Log in as user opc\_adm.
- 2. Select the appropriate node group from the Node Group Bank.
- **3.** From the Node Group Bank, assign templates as follows:
	- a. Select Actions > Agents > Assign Templates > Add.

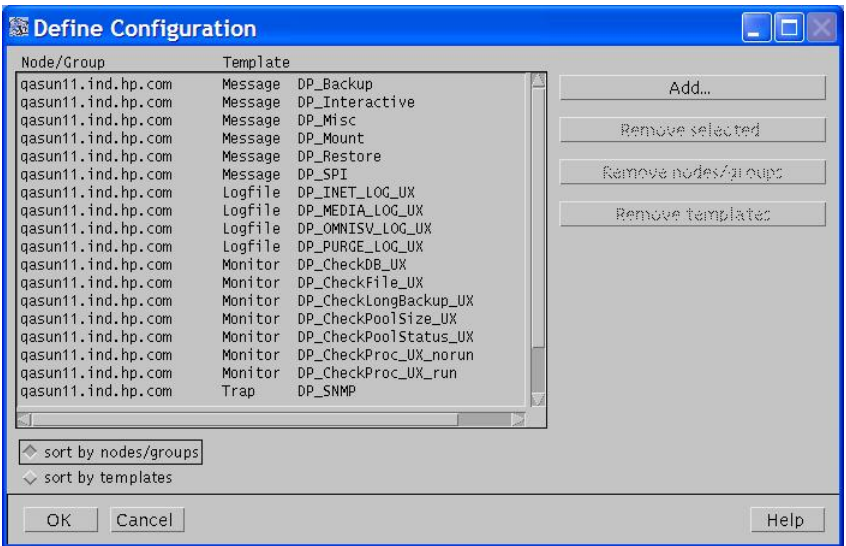

b. In the Add Configuration window click Open Template Window…. This opens a Message Source Templates window.

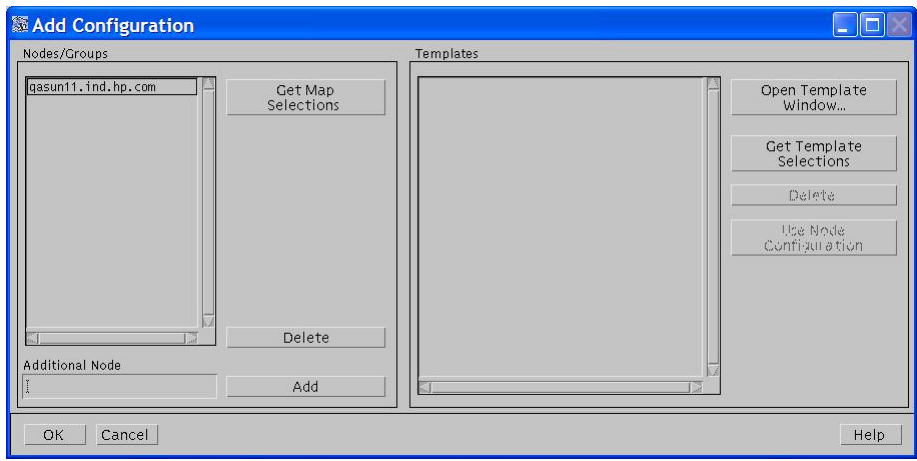

c. Select Data Protector SPI templates.

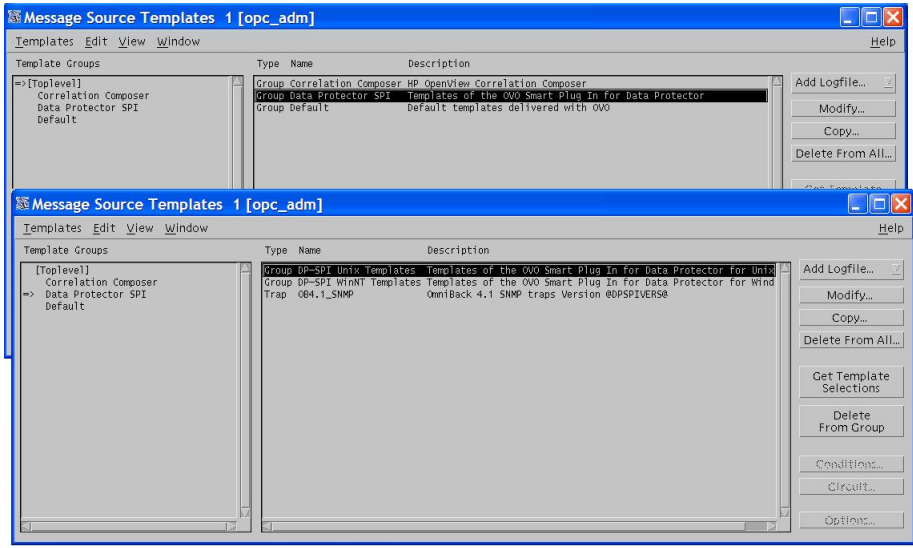

d. In the Add Configuration window, click Get Template Selections to get the selected templates.

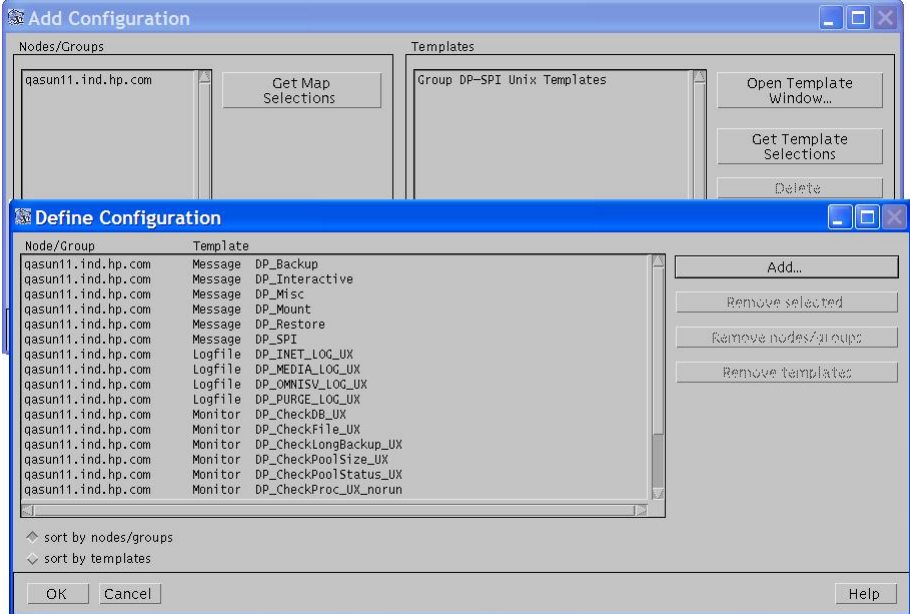

4. Deploy the templates by selecting Actions > Agents > Install/Update SW & Config. Follow any instructions displayed in the terminal window.

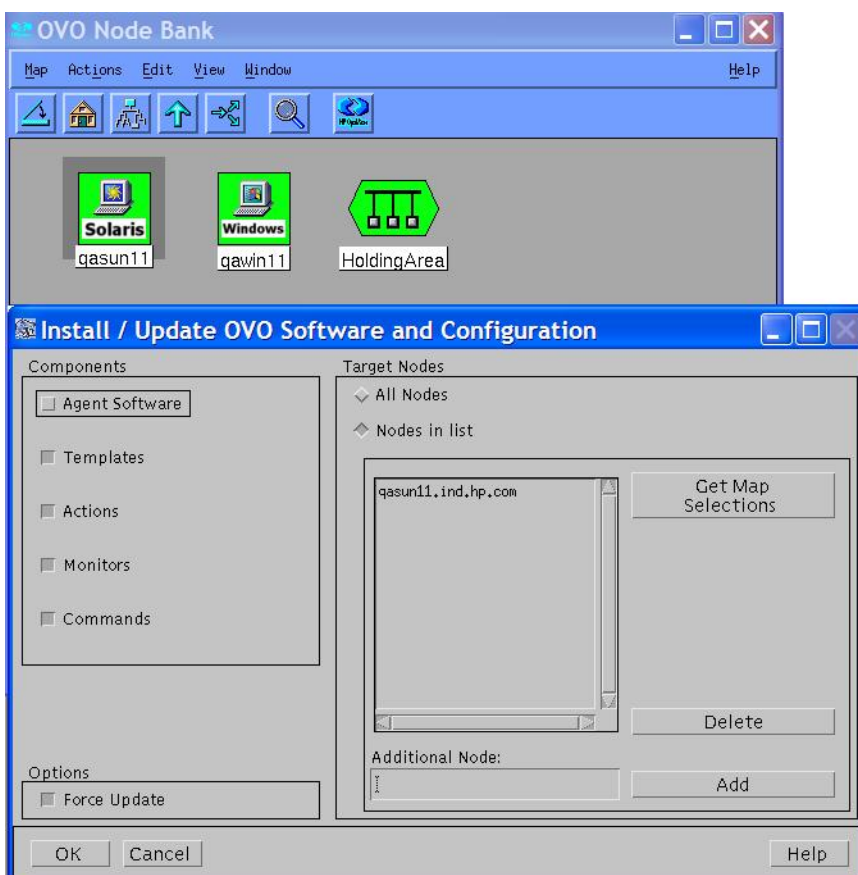

### <span id="page-27-0"></span>On OMU/OML 9.x:

To distribute items to the DP Cell Manager Managed Node:

- 1. Log in to Operations Manager Admin UI as user opc adm.
- 2. Open the Node Bank. Select the node and click Assign Policies/Policy Groups.... Select the policy and click OK.

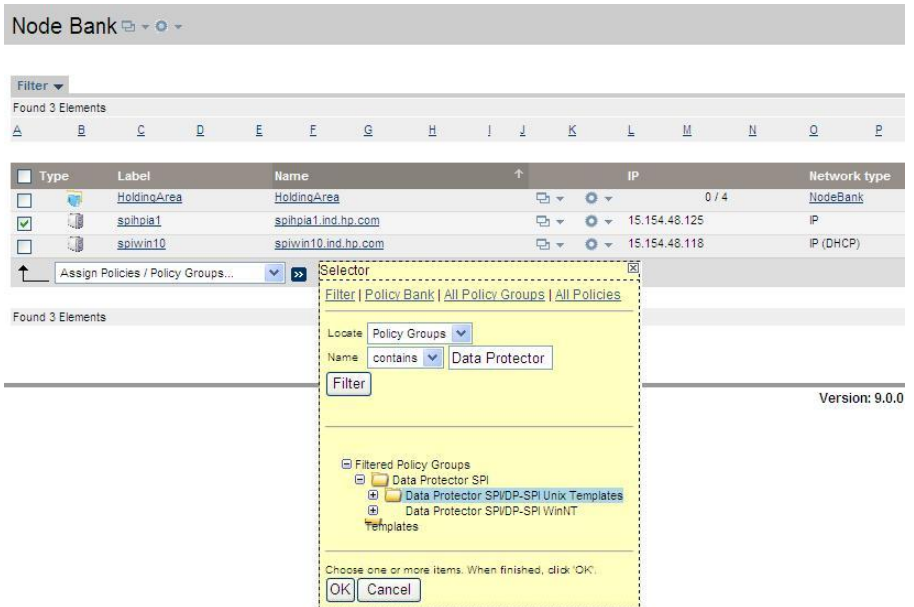

3. Open the Node Bank. Select the node and click Assign Categories.... Select SPIforDataProtector and click OK.

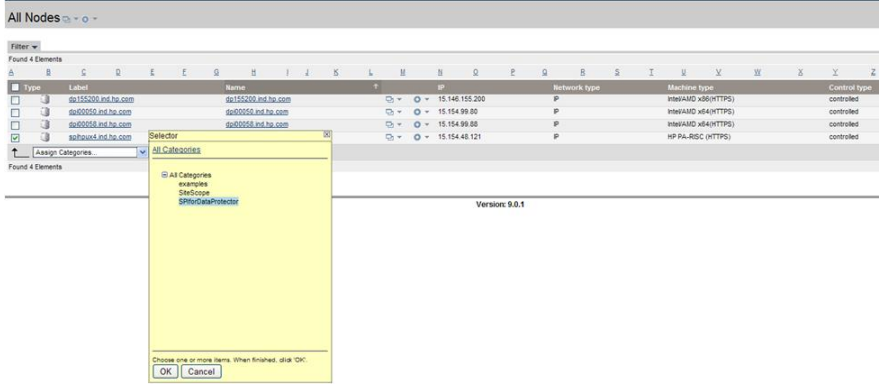

<span id="page-28-2"></span><span id="page-28-1"></span><span id="page-28-0"></span>4. Deploy the policy by selecting Deploy Configuration option.

## Agent configuration

### SNMP configuration on UNIX

To enable the Operations Manager Agent on UNIX nodes to receive SNMP traps from Data Protector:

- 1. Execute one of the following commands to set the SNMP mode:
	- If an ovtrapd process is running, add: ovconfchg -ns eaagt -set SNMP\_SESSION\_MODE TRY\_BOTH
	- If no ovtrapd process is running, add: ovconfchg -ns eaagt -set SNMP\_SESSION\_MODE NO\_TRAPD
- 2. Configure the SNMP Emanate Agent to send SNMP traps to the local Operations Manager Agent by adding the following lines to the snmpd.conf file:
	- HP-UX systems: /etc/SnmpAgent.d/snmpd.conf trap-dest: 127.0.0.1
	- Solaris systems: /etc/snmp/conf/snmpd.conf trap localhost trap-community public
	- **Linux systems:** /etc/snmp/snmp.conf com2sec local localhost public
- 3. Configure Data Protector to send SNMP traps to the DP Cell Manager host:
	- a. Using the Data Protector GUI's Reporting context window, set up all Notification events to use:
		- SNMP as delivery method
		- Cell Manager host system as the destination

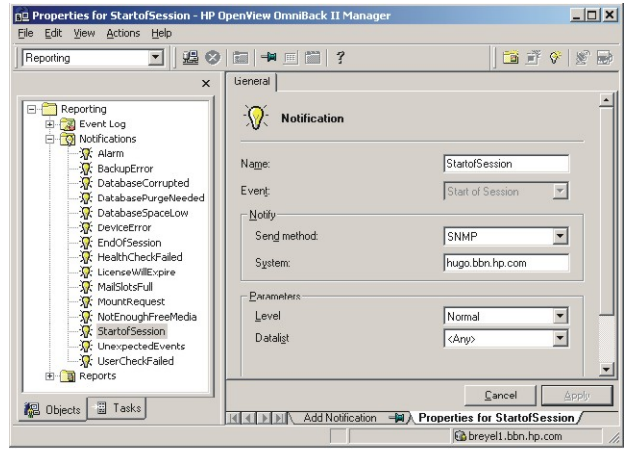

- <span id="page-29-0"></span>b. Add the Cell Manager hostname as trap destination to the OVdests file in /etc/opt/ omni/server/snmp (Data Protector A.06.00 and later).
- <span id="page-29-1"></span>c. Disable filtering of SNMP traps by emptying the OVfilter file in /etc/opt/omni/ server/snmp (Data Protector A.06.00 and later).

### SNMP configuration on Windows

Configure the Windows system to forward its SNMP traps to the Operations Manager Server as follows:

- 1. To enable Data Protector to send SNMP traps, execute the command: omnisnmp
- 2. To set the SNMP mode, execute the following command:

ovconfchg -ns eaagt -set SNMP\_SESSION\_MODE NO\_TRAPD

3. Configure the SNMP Service on a Windows system to send traps to the Operations Manager Server. The community name should be public (the default community name Data Protector's SNMP traps use). The trap destination must be the IP address or the hostname of the Operations Manager Server and the rights of the community must be READ CREATE.

To use a custom community name other than public, set the value in the Registry. Data Protector will then use this name for sending SNMP traps:

```
HKEY_LOCAL_MACHINE\SOFTWARE\HewlettPackard\OpenView\
OmniBackII\SNMPTrap CommunityREG_SZ: custom community name
```
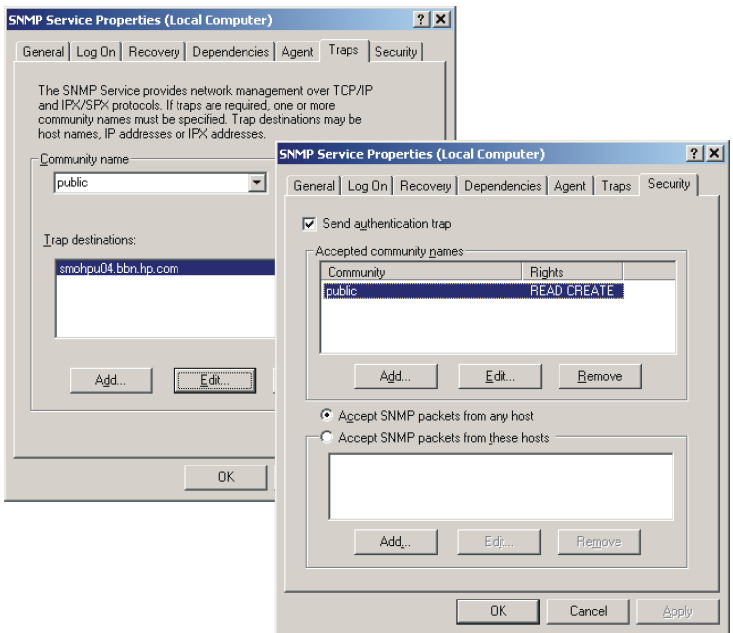

- 4. Configure Data Protector to send SNMP traps to the Operations Manager Server system:
	- a. Using the Data Protector GUI's Reporting context window, set up all Notification events to use:
		- SNMP as delivery method
		- Operations Manager Server system as the destination
	- b. Add the Operations Manager Server hostname as trap destination to the OVdests file in *Data Protector Root*/Config/server/SNMP.
	- c. Disable filtering of SNMP traps by emptying the OVfilter file in *Data Protector Root*/Config/server/SNMP.
- 5. Configure the Operations Manager sever to intercept SNMP traps sent by Windows Cell Manager. To do this, use the Operations Manager GUI to assign and distribute the template "DP\_SNMP" to the Operations Manager Server.

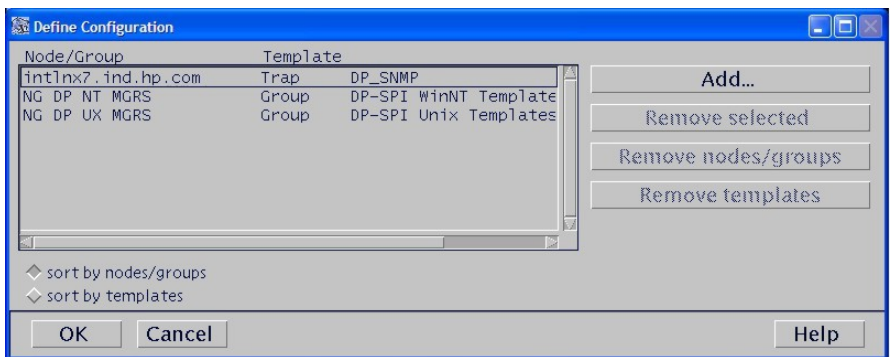

#### <span id="page-30-1"></span><span id="page-30-0"></span>Data Protector user configuration

NOTE: DP SPI tools and applications do not support non-root agent nodes.

*UNIX nodes:* Check the local root user is in Data Protector's admin user group.

*Windows systems:* Add the local HP ITO account user to Data Protector's admin user group.

## Program identification

<span id="page-31-4"></span><span id="page-31-0"></span>NOTE: This applies to Operations Manager 8.x only.

*UNIX managed nodes:* All Data Protector Integration programs and configuration files contain an identification string that can be displayed using the UNIX command "what  $(1)$ :".

The output is of the form:

```
Data Protector Integration into Operations Manager Unix A.06.20
(build_date)
```
*Windows managed nodes:* All Data Protector Integration programs and configuration files contain an identification string:

- 1. Right-click the ob spi backup.exe file.
- 2. Select **Properties** from the popup menu.
- 3. Select the Version tab. The following screen is displayed.

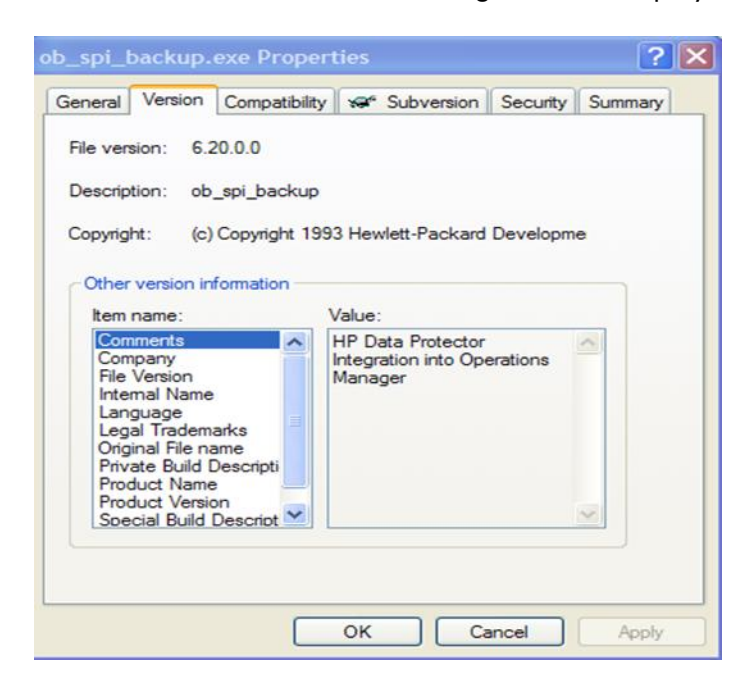

## <span id="page-31-1"></span>Uninstalling the Data Protector Integration

<span id="page-31-2"></span>You need to remove components from:

- <span id="page-31-3"></span>• Managed node systems (Data Protector Cell Manager)
- HP Operations Manager Server system

## Uninstalling from managed nodes

### On OMU 8.x:

- 1. Unassign the Data Protector Integration's Operations Manager templates and monitors from the Data Protector Cell Manager system (Operations Manager Managed Node). To do that, remove the Data Protector Cell Manager from the DP NT or UX MGRS group.
- 2. Redistribute the templates to the managed node with the force update option set, to ensure that the templates and monitors do not reside on the managed node anymore.

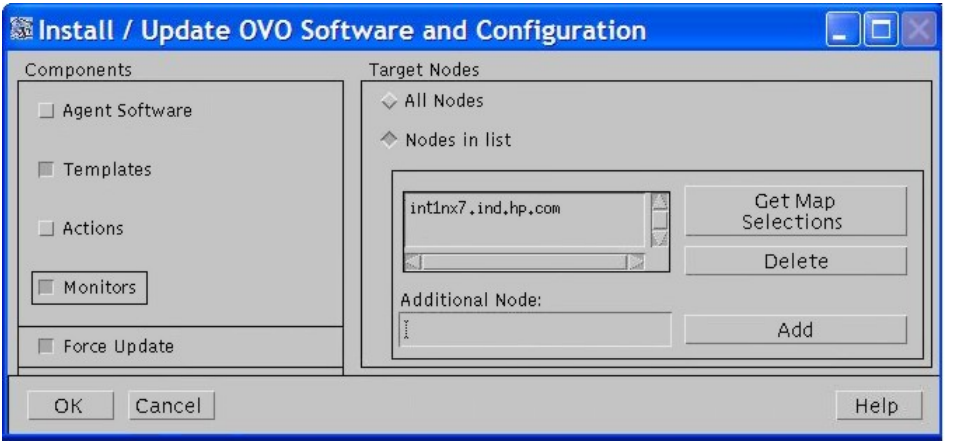

<span id="page-32-0"></span>3. Remove the Data Protector Cell Manager from the Operations Manager managed environment using the Delete Data Protector Cell application from the DPSPI Applications group.

### On OMU/OML 9.x:

- 1. Log in to the Operations Manager Admin UI as user opc adm.
- 2. Select Browse > All Policy Assignments.
- 3. Select the Node and the Policy. Click Delete Assignment:

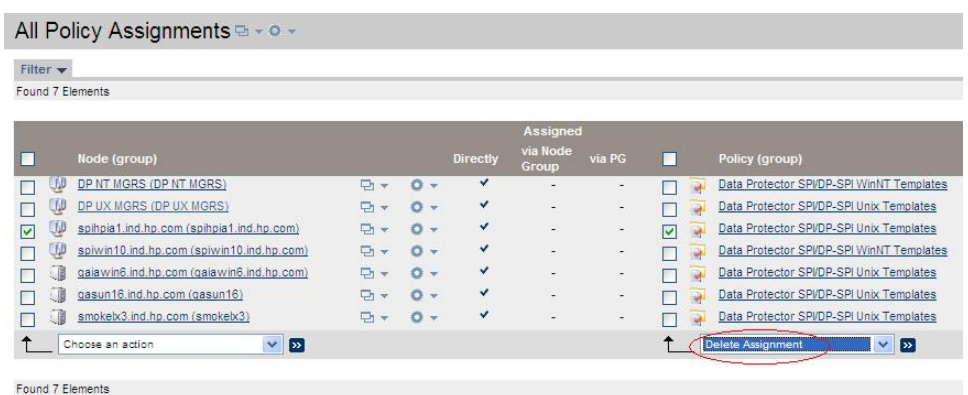

4. Redistribute the templates to the managed node with the force update option set, to ensure that the templates and monitors do not reside on the managed node anymore.

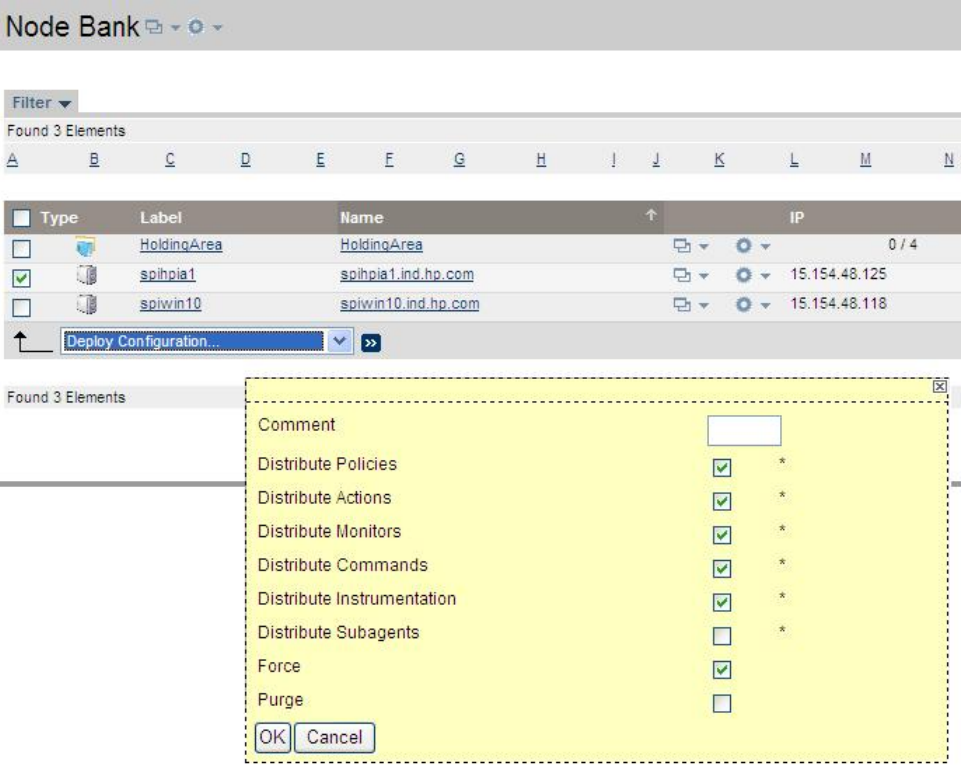

<span id="page-33-2"></span><span id="page-33-0"></span>5. Remove the Data Protector Cell Manager from the Operations Manager managed environment by using the tool Tools > DPSPI Applications > Delete Data Protector Cell.

## Uninstalling from the management server system 8.x

If the Operations Manager Server is using the default Administrator login name and password, uninstall with the command: swremove SPI-DATAPROTECTOR-OM

With a different Administrator login name or a changed password, uninstall as follows:

- 1. Use the command: swask SPI-DATAPROTECTOR-OM.
- 2. Enter the Operations Manager Server administrator login name and password.
- <span id="page-33-1"></span>3. Uninstall: swremove SPI-DATAPROTECTOR-OM

<span id="page-33-3"></span>Once the DP integration is uninstalled, integration components will be removed from the Nodes, Tools, Policy and User Roles on the OMU GUI.

## Uninstalling from the management server system 9.x

#### *On HP-UX systems:*

If the Operations Manager Server is using the default Administrator login name and password, uninstall with the command:swremove DPSPI

#### *On Solaris systems:*

If the Operations Manager Server is using the default Administrator login name and password, uninstall with the command:pkgrm HPOvSpiDp

#### *On Linux systems:*

If the Operations Manager Server is using the default Administrator login name and password, uninstall with the command:rpm -e HPOvSpiDp

## <span id="page-34-0"></span>3 Integration into HP Service Navigator

In this chapter you will find information on integrating the HP Data Protector Integration into HP Service Navigator:

- Introduction to HP Service Navigator
- Using HP Service Navigator for Data Protector management
- **Installation**
- <span id="page-34-1"></span>• Removal

## What is HP Service Navigator?

HP Service Navigator is an add-on component of the Operations Manager Java-based operator GUI. Service Navigator lets you map the problems discovered by Operations Manager to the IT services you want to monitor, enabling you to manage the environment by focusing on IT services for which you are responsible.

With Operations Manager, if a problem occurs on one of the objects, a message is sent to the user responsible for the area concerned. With Service Navigator, the message is mapped to the service impacted by the problem, and sent to the user responsible for that service.

The severity status of the problem also changes the severity status of the service so you can easily identify services in a problematic state. To solve service-related problems, Operations Manager's problem resolution capabilities are extended to include service-specific analysis operations and actions.

Optionally, Service Navigator logs each change of status in the database so you can generate reports about service availability.

Figure 2 shows the Service Navigator main window. In addition to the customary Operations Manager Managed Nodes and message groups, managed services are displayed in the scoping pane on the left. The content area on the right is split into two sections. The upper section shows the service hierarchy with each service represented by an icon. The lower section contains the standard Operations Manager message browser configured to display only messages relevant to your service.

### Figure 2 The Service Navigator GUI

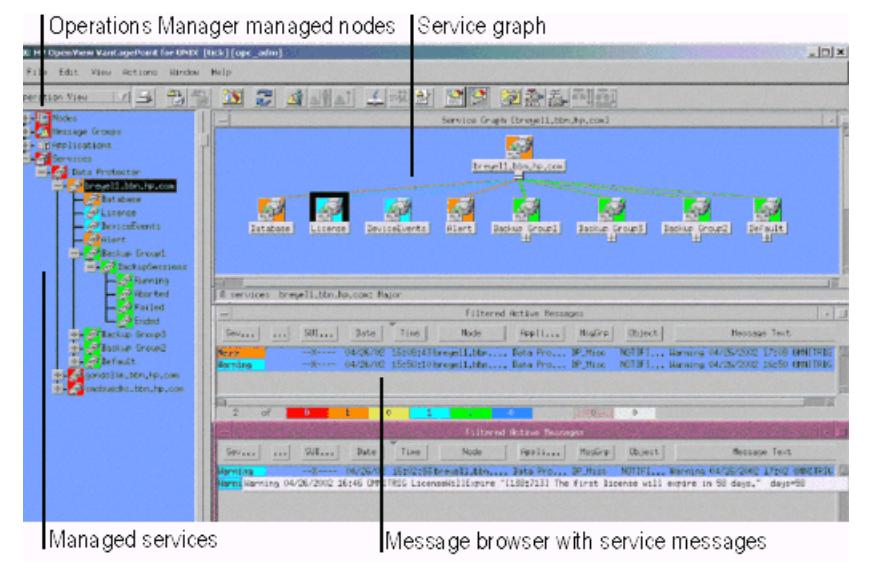

## How does Service Navigator work?

<span id="page-35-1"></span><span id="page-35-0"></span>Service Navigator is based on a service hierarchy, a structure that reflects relationships and dependencies between service-relevant managed objects in your IT environment.

A service hierarchy is a logical organization of services you provide; a higher level covers a wider or more general service area than a lower level. There are two kinds of relationship between services in a hierarchy:

- **Containment**  $-$  a service is part of, and defined within, another service. The contained service cannot exist without the containing service. A service can contain more than one subservice.
- **Usage**  $-$  a service is contained in a service but is also used or referenced, by another service. The used service can exist without the using service; the using service depends on the used service.

For the purposes of status propagation and calculation it is irrelevant whether a service is contained in or used by another service.

NOTE: A service can be defined only once but can be used or contained many times.

Service Navigator supports up to 256 hierarchical levels.

Figure 3 shows an example of a service hierarchy for a Data Protector Cell Manager. The Cell Manager service includes the cell systems and their components:

- Database
- **License**
- Device Events
- Alert
- Default Backup Group plus any additional Backup Group with Backup Sessions grouped by status

Each of these subservices is divided into further elements. All relationships are of the containment type.

### Figure 3 Example: Data Protector service hierarchy

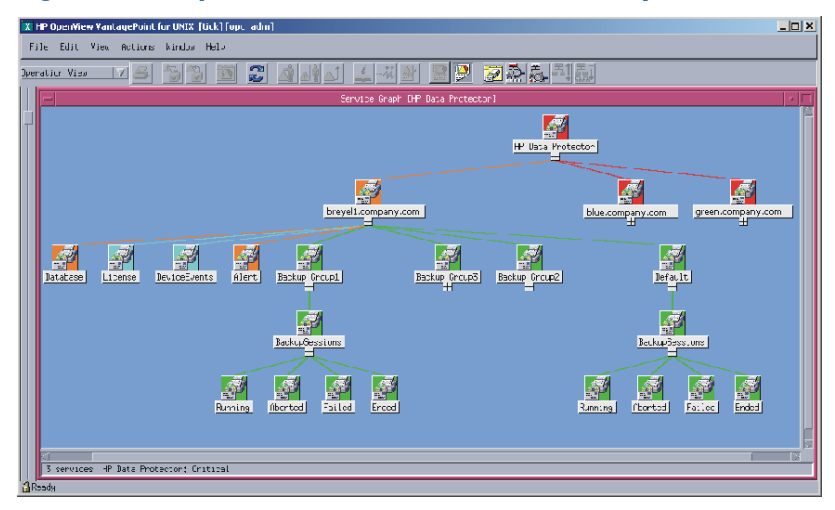

Because Operations Manager allows one service to use another subservice, you do not need to set up specific subservices for each of your service hierarchies. You can set up a generic service, for example monitoring the operating system on a Data Protector Cell Manager system, that can be used by any other service hierarchy responsible for monitoring a Data Protector Cell Manager system.

## Operations Manager severity pyramid

<span id="page-36-3"></span><span id="page-36-0"></span>The status of a service is the current operational status. Each severity has its own color and icon:

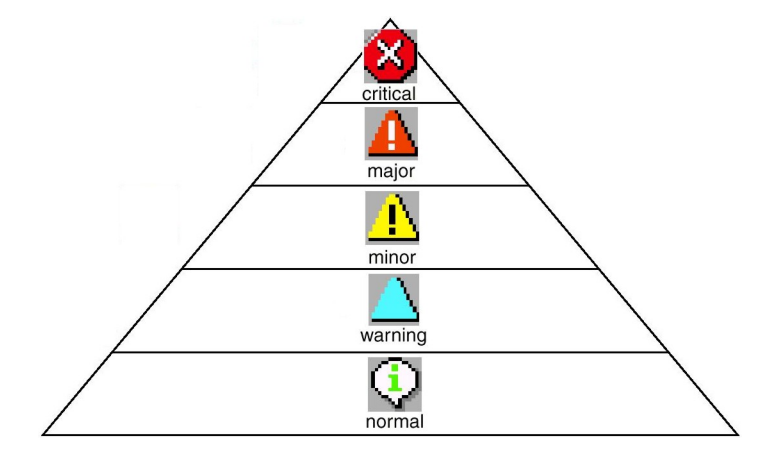

<span id="page-36-1"></span>The severity status of the service is determined from the severity status of its subservices according to a set of rules. These are defined in the service configuration file; see the *HP Operations Service Navigator Concepts and Configuration Guide* for more information.

## Data Protector service tree

<span id="page-36-2"></span>The Data Protector Integration uses Service Navigator to help monitor the status and health of Data Protector cells.

Data Protector is represented as a service in Service Navigator and each Data Protector cell by an icon within that service. The service tree is updated by SNMP traps sent by the notification feature in Data Protector and by messages from the Data Protector Integration's monitors. Figure 4 illustrates the Data Protector service tree with three Data Protector Cell Managers.

### Figure 4 Data Protector service tree

Operations Manager managed nodes

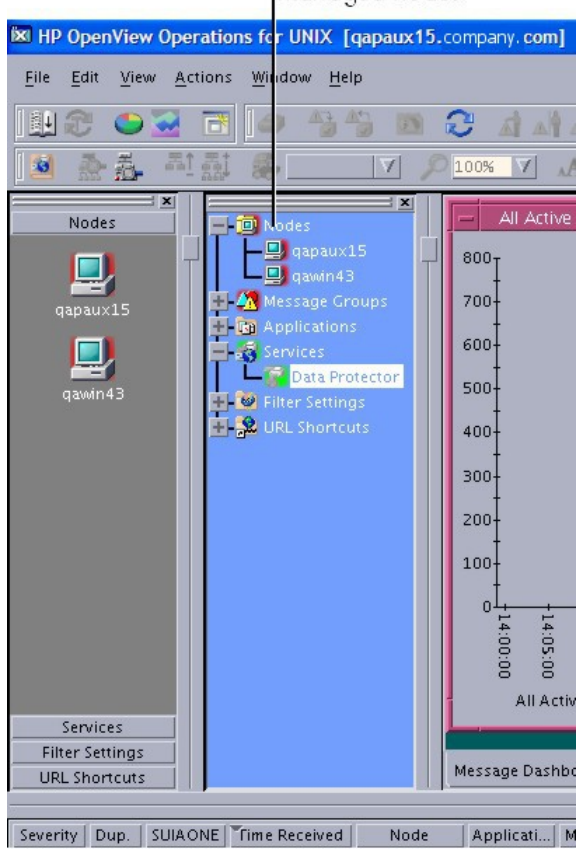

The service tree nodes available for each cell are as follows:

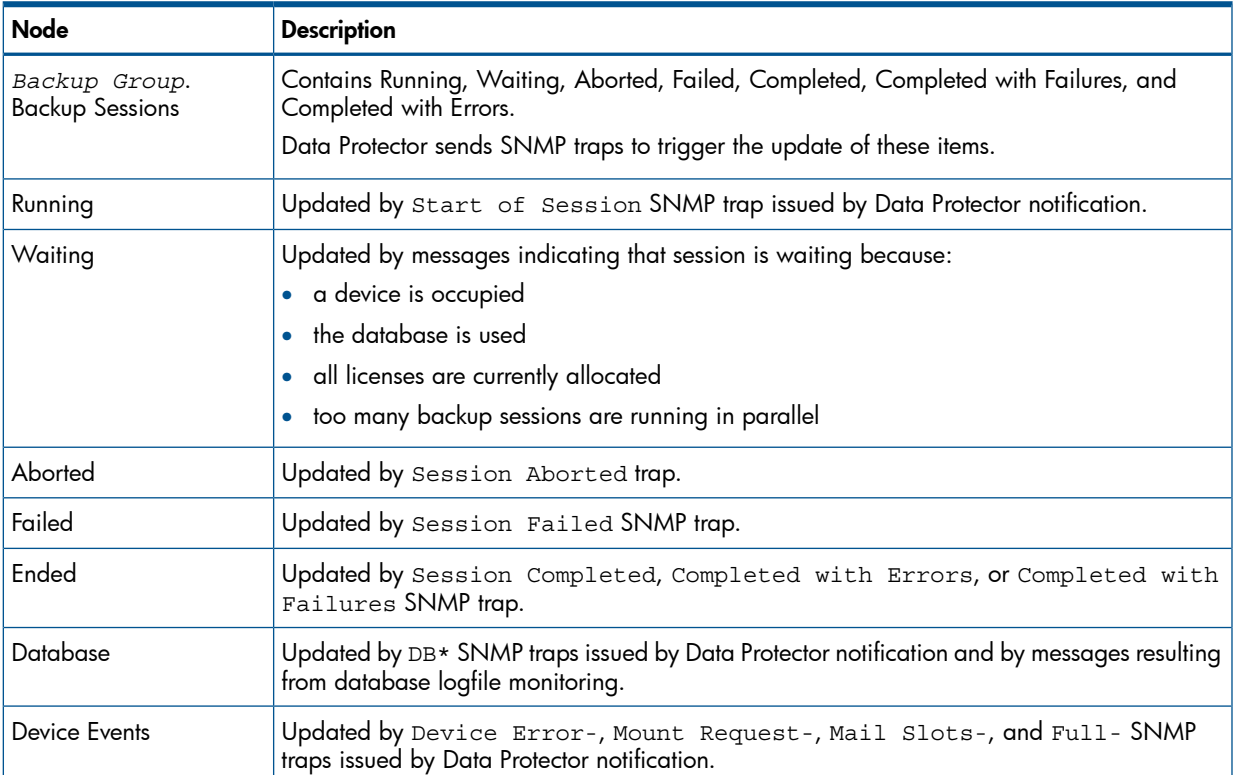

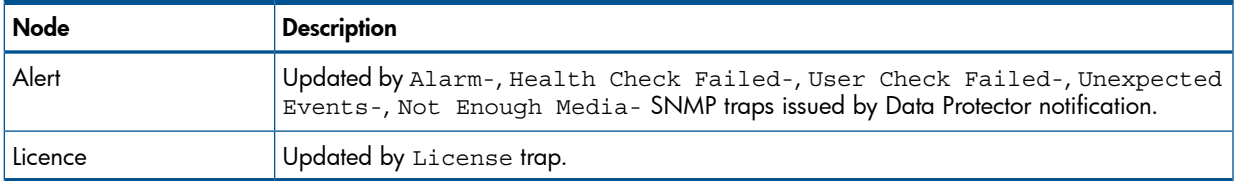

## Applying the Data Protector service to a user

<span id="page-38-6"></span><span id="page-38-0"></span>The Data Protector service tree is assigned to the opc adm and opc op users during installation.

<span id="page-38-1"></span>To apply this service to an additional user, use the command: opcservice -assign *username* "Data Protector"

## Starting the Service Navigator GUI

<span id="page-38-4"></span><span id="page-38-2"></span>To start the Service Navigator GUI, run: ito op and log in with a user name.

## Generating the detailed service tree

To generate the detailed service tree for a Data Protector Cell Manager below the Data Protector service:

- <span id="page-38-3"></span>1. Select the icon of the Data Protector Cell Manager node in the Node Bank or in the Managed Nodes window.
- <span id="page-38-5"></span>2. Drag and drop it on the Build Service Tree application in the **Application Bank** window.

## Removing the Data Protector service tree

When you install the HP Data Protector Integration, SPI-DATAPROTECTOR-OM is removed and the complete Data Protector service tree is unassigned from all its users and then removed.

You can remove the tree manually by:

opcservice -remove -services "Data Protector"

## <span id="page-39-0"></span>4 Using the Data Protector Integration

The sections in this chapter show which new components are added to Operations Manager during the installation of the Data Protector Integration software and describe how to use them to best effect:

- ["Message](#page-39-1) groups" [\(page](#page-39-1) 40)
- "Node [groups"](#page-40-0) [\(page](#page-40-0) 41)
- ["Application](#page-42-0) groups" [\(page](#page-42-0) 43)
- "Users and user [profiles"](#page-44-0) [\(page](#page-44-0) 45)
- ["Monitored](#page-49-2) objects" [\(page](#page-49-2) 50)
- <span id="page-39-4"></span><span id="page-39-1"></span>• ["Monitored](#page-53-0) logfiles" [\(page](#page-53-0) 54)

## Message groups

The Data Protector Integration installs six message groups designed to handle messages generated by the templates and monitors started by the Data Protector Integration:

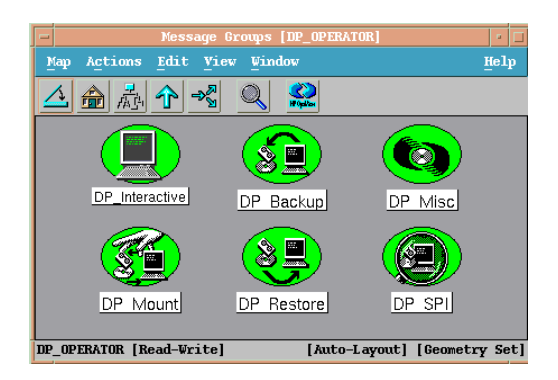

Where appropriate, the Data Protector Integration assigns messages to existing Operations Manager message groups. Other messages are assigned to the following six Data Protector Integration-specific message groups:

<span id="page-39-2"></span>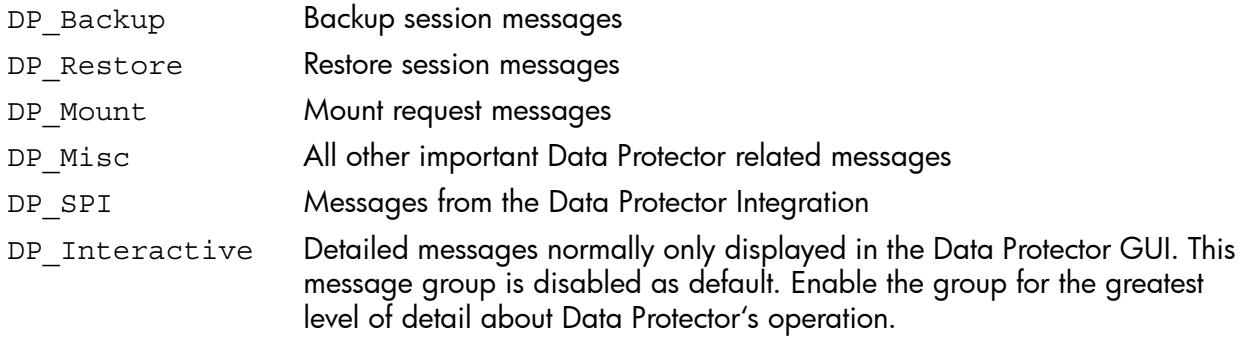

### <span id="page-39-3"></span>Message format

An Operations Manager message includes the following parameters:

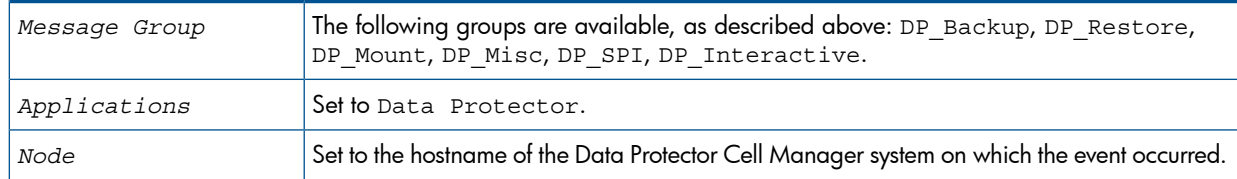

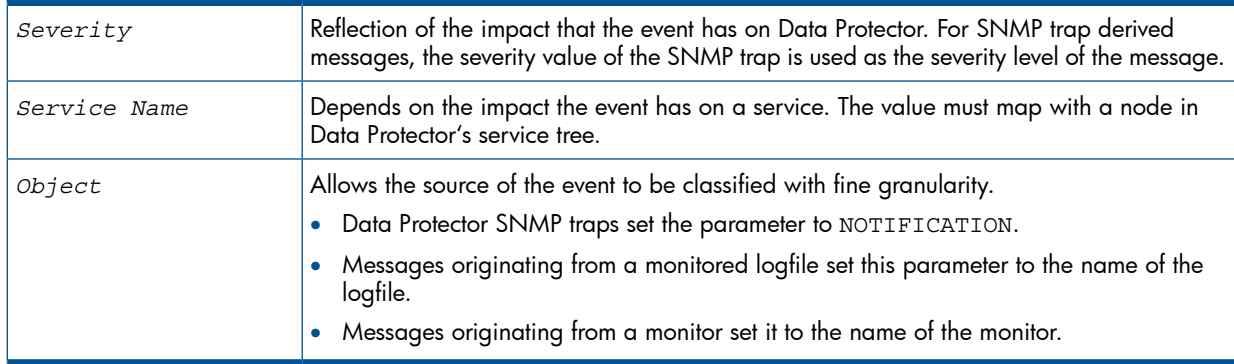

## <span id="page-40-0"></span>Node groups

<span id="page-40-1"></span>Node groups are logical groups of systems or devices assigned together with message groups to an operator to manage. Each node group is represented by an icon in the **Node Group Bank** window. Open a node group to view all systems within it. A system may belong to more than one node group.

The Add Data Protector Cell action adds a node below the DP ALL MGRS node group. This node group is automatically created during installation. The Cell Manager nodes are contained in this node group:

### Figure 5 Data Protector Integration node groups for opc\_adm for Operations Manager 8.x

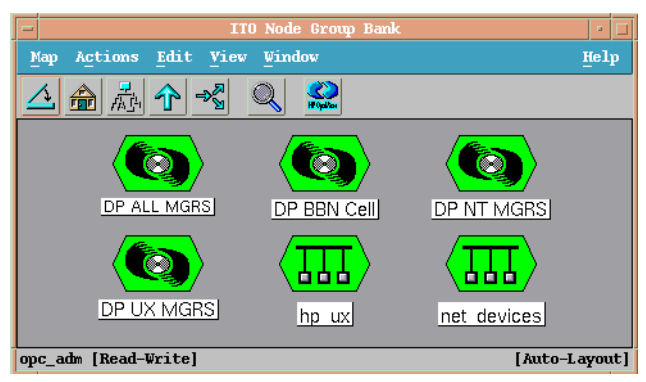

Node groups determine which nodes a user receives messages from. Together with message groups, they define:

- the user's responsibilities
- which messages the user sees in the message browser

### Figure 6 Data Protector Integration node groups for opc\_adm for Operations Manager 9.x

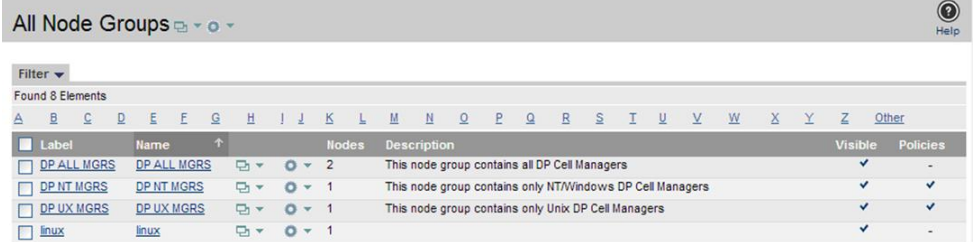

The content of DP ALL MGRS Node Group in Operations Manager 8.x and of the DP BBN Cell Node Group are illustrated in Figure 7.

### Figure 7 DP ALL MGRS node group and DP BBN cell node groups in OM 8

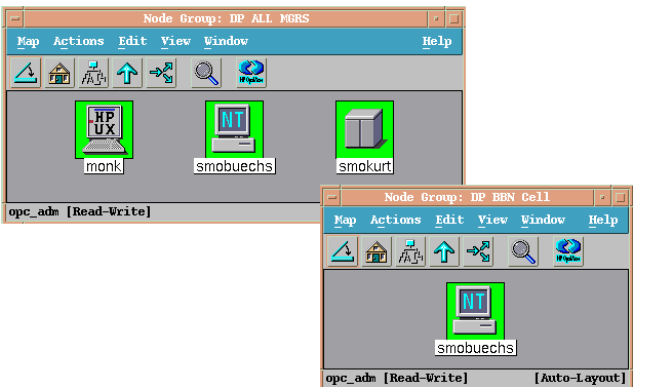

The content of DP ALL MGRS node group in Operations Manager 9.x are illustrated in the following screen:

### Figure 8 DP ALL MGRS node group in OM 9

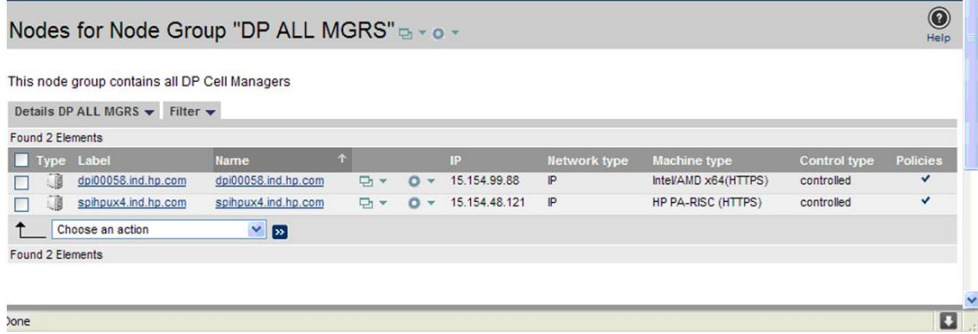

The predefined user profiles of the Data Protector Integration use message groups and node groups. Two further node groups are created during installation of the Data Protector Integration:

- DP NT MGRS
- DP UX MGRS

These can be used by any Operations Manager administrator to help assign and distribute templates and monitors to all nodes of a selected operating system. If the cell administrator uses the Add Data Protector Cell application to create a new node, the node is automatically placed in the node group corresponding to its operating system.

If the cell administrator deletes the node with the Delete Data Protector Cell application, it is also automatically deleted from the corresponding node group. The Data Protector Integration node groups are illustrated in Figure 9.

### Figure 9 DP node groups created during installation

<span id="page-41-1"></span><span id="page-41-0"></span>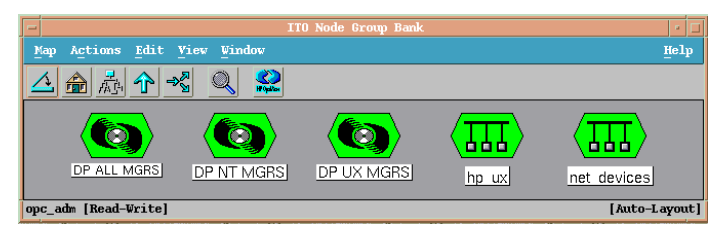

## Node hierarchies

Node hierarchies are used to organize each operator's **Managed Node** window and are directly assigned to Operations Manager users (rather than to profiles). Each hierarchy is represented by

an icon in the Node Hierarchy Bank window. It represents an organization of nodes and node layout groups.

Figure 10 Data Protector Integration node hierarchy bank for opc\_adm

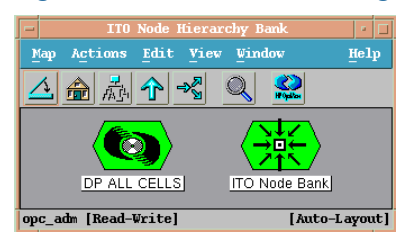

The Add Data Protector Cell action adds a node layout group for a Data Protector cell below the DP ALL CELLS node hierarchy, which is automatically created during installation.

### Figure 11 DP ALL CELLS node hierarchy bank

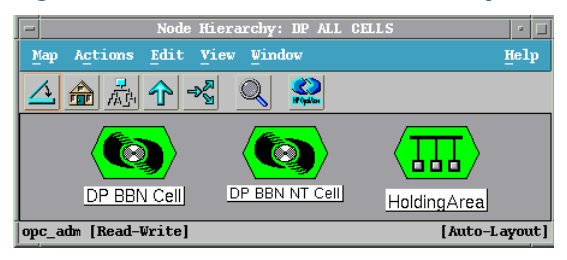

The content of the **Managed Nodes** window of the DP cell adm user who has been assigned the DP ALL CELLS Node Hierarchy by opc\_adm is illustrated in Figure 12.

### Figure 12 DP\_cell\_adm user managed nodes window

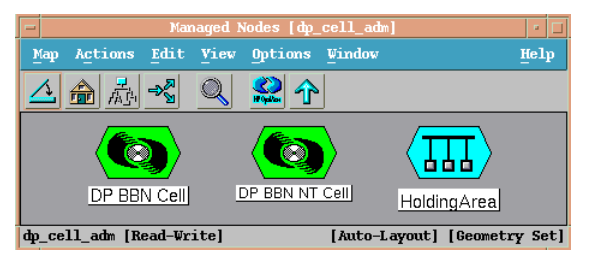

<span id="page-42-2"></span><span id="page-42-0"></span>**NOTE:** DP ALL CELLS is present only in Operations Manager 8.x.

## Application groups

<span id="page-42-1"></span>Installing the Data Protector Integration adds a new application group, Data Protector Integration Applications to the Operations Manager Application Bank window. Each Operations Manager user profile has its own set of Data Protector Integration applications matching the responsibilities of Operations Manager users assigned the profile.

<span id="page-42-3"></span>The two new Data Protector Integration application groups are DPSPI\_Reports and DPSPI\_Applications.

## DPSPI\_Reports application group

DPSPI\_Reports contains applications for monitoring the health and performance of the Data Protector environment:

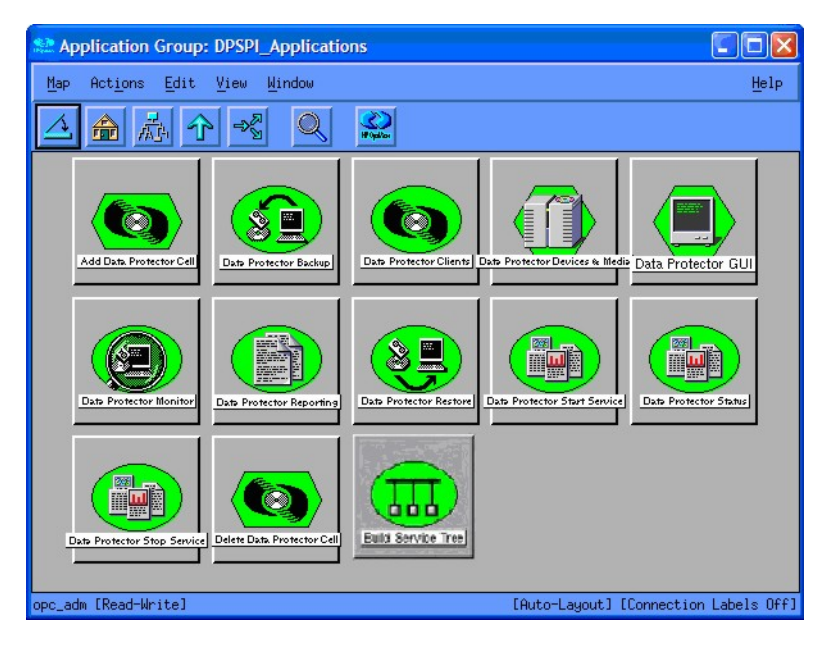

## <span id="page-43-0"></span>DPSPI\_Applications application group

<span id="page-43-1"></span>DPSPI\_Applications contains applications for managing the Data Protector environment. *On OMU 8.x:*

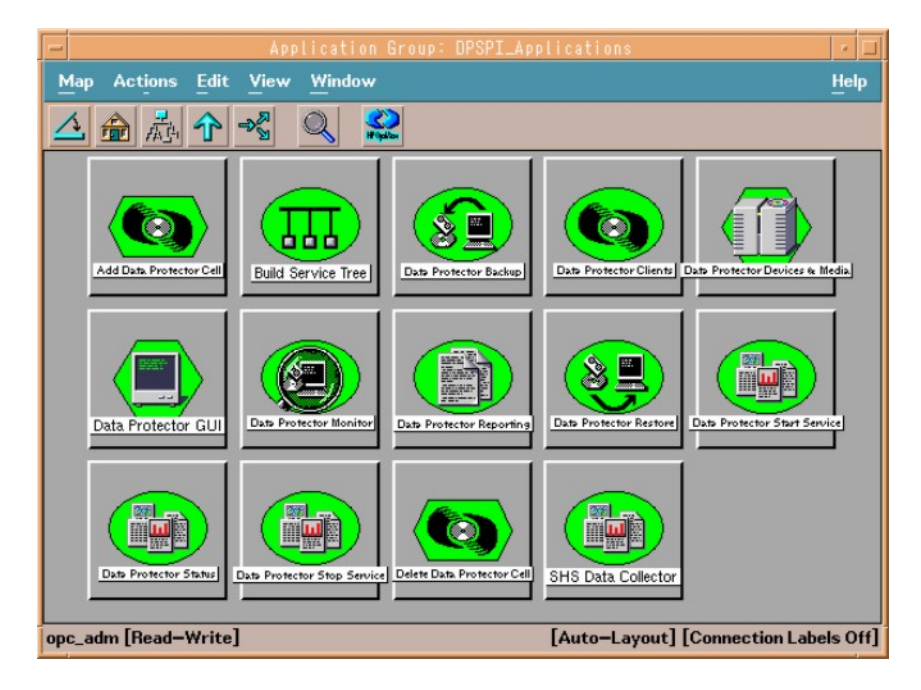

*On OMU/OML 9.x:*

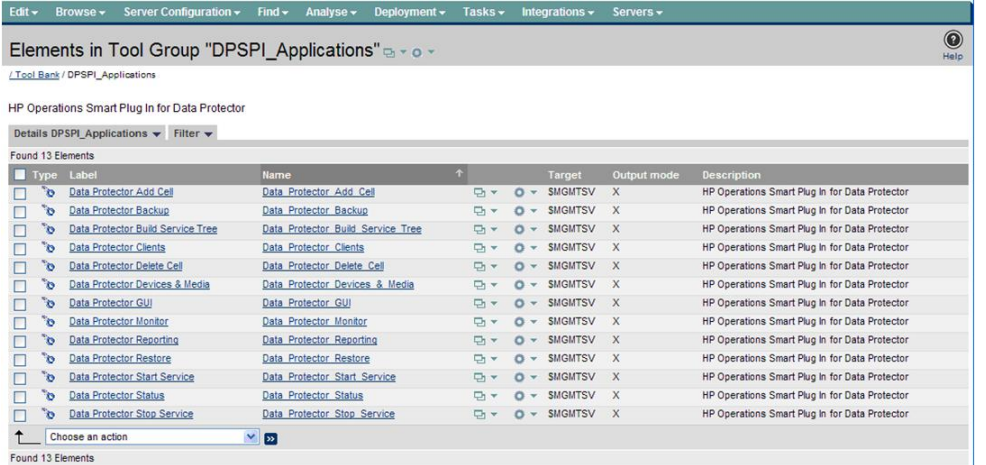

## <span id="page-44-0"></span>Users and user profiles

<span id="page-44-6"></span><span id="page-44-1"></span>This section describes the types of user in Operations Manager, Data Protector and the Data Protector Integration. It also describes the users and profiles installed by the Data Protector Integration and suggests the most appropriate uses for them.

## Data Protector, Operations Manager, and operating system users

<span id="page-44-4"></span>Data Protector and Operations Manager have two types of users:

**Operating System Users**, required to log in to the operating system. A user requires a valid user login to start Data Protector or log in to Operations Manager.

*Examples:* Windows user in the EUROPE domain: EUROPE\janesmith

<span id="page-44-5"></span>UNIX user whose primary UNIX group is marketing:

uid=4110(janesmith) gid=60(marketing)

**Operations Manager Users**, requiring a login to Operations Manager. Any operating system user can log in as an Operations Manager user if they have the Operations Manager user password.

*Example:* opc\_adm and opc\_op are the default Operations Manager users.

The Data Protector Integration generally does not set up any Operations Manager users apart from obspi template admin. User profiles are provided instead.

Data Protector also uses **user groups** to define access rights for their members. A member of a user group is identified by the group's operating system user. This user, used to log in to the system, has access rights and Data Protector GUI context determined by the user group.

<span id="page-44-3"></span><span id="page-44-2"></span>For Operations Manager, it does not matter who the operating system user is. The Operations Manager user used to log in to Operations Manager determines which applications are available in the **Application Bank** window and which message groups and node groups are used for displaying messages in the message browser.

### Data Protector Integration users

Both the operating system user and the Operations Manager user are required by the Data Protector Integration. The Operations Manager user determines the layout of the Operations Manager GUI:

- Applications shown in the **Application Bank** window
- Data Protector Cell Managers shown in the Managed Nodes window
- Which message groups, in combination with node groups, are used for displaying Data Protector messages in the message browser.

NOTE: When the Operations Manager user starts the Data Protector GUI from the Application **Bank** window, the layout of the Data Protector GUI and the permissions this user has in Data Protector are determined by the operating system user used when logging into Operations Manager, not by the Operations Manager user itself.

## Operations Manager user profiles

<span id="page-45-3"></span><span id="page-45-0"></span>Operations Manager uses user profiles to describe the configuration of abstract users. They are useful in large, dynamic environments with many Operations Manager users and allow the rapid setting up of Operations Manager users with default configuration. An Operations Manager user may have multiple user profiles assigned and so can hold multiple roles.

<span id="page-45-1"></span>The Data Protector Integration provides default user profiles suitable for use with different Operations Manager-Data Protector operator roles. All the Operations Manager administrator needs to do is to assign the appropriate default user profiles and the DP ALL CELLS node hierarchy to existing Operations Manager users. He may also copy the default user profiles and modify them as required.

## Data Protector Operations Manager user profiles

<span id="page-45-2"></span>During installation, Data Protector Integration adds seven new user profiles to the Operations Manager User Profile Bank window—four administrators and three operators.

*On OMU 8.x:*

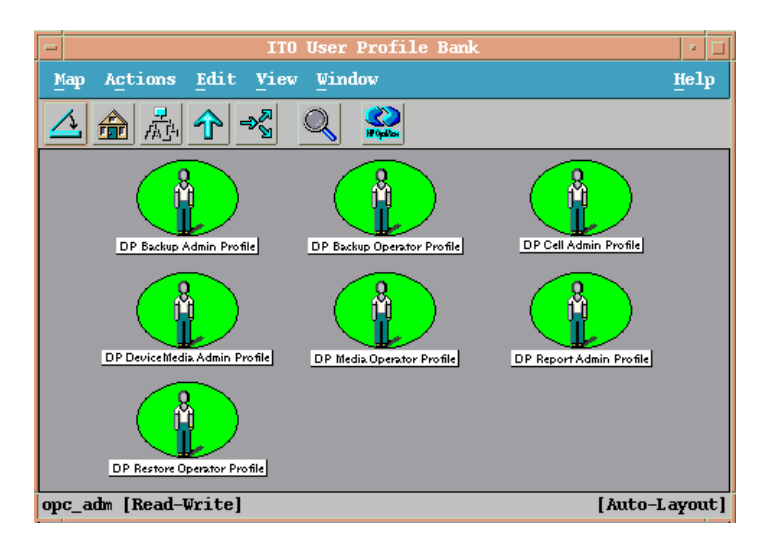

### *On OMU/OML 9.x:*

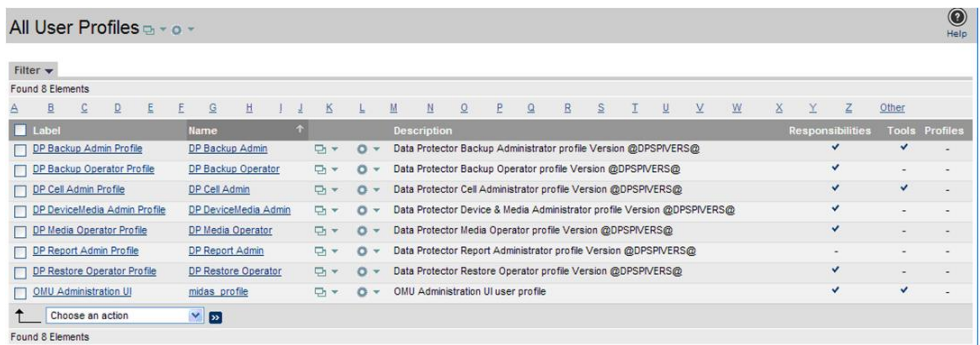

The following table lists for each user, applications available through icons on the **Application** window and message groups through the Operations Manager Message Browser. Roles for each user are listed in "Data Protector [Operations](#page-47-1) Manager operators and their roles" (page 48).

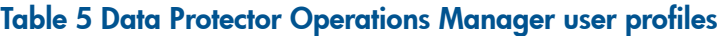

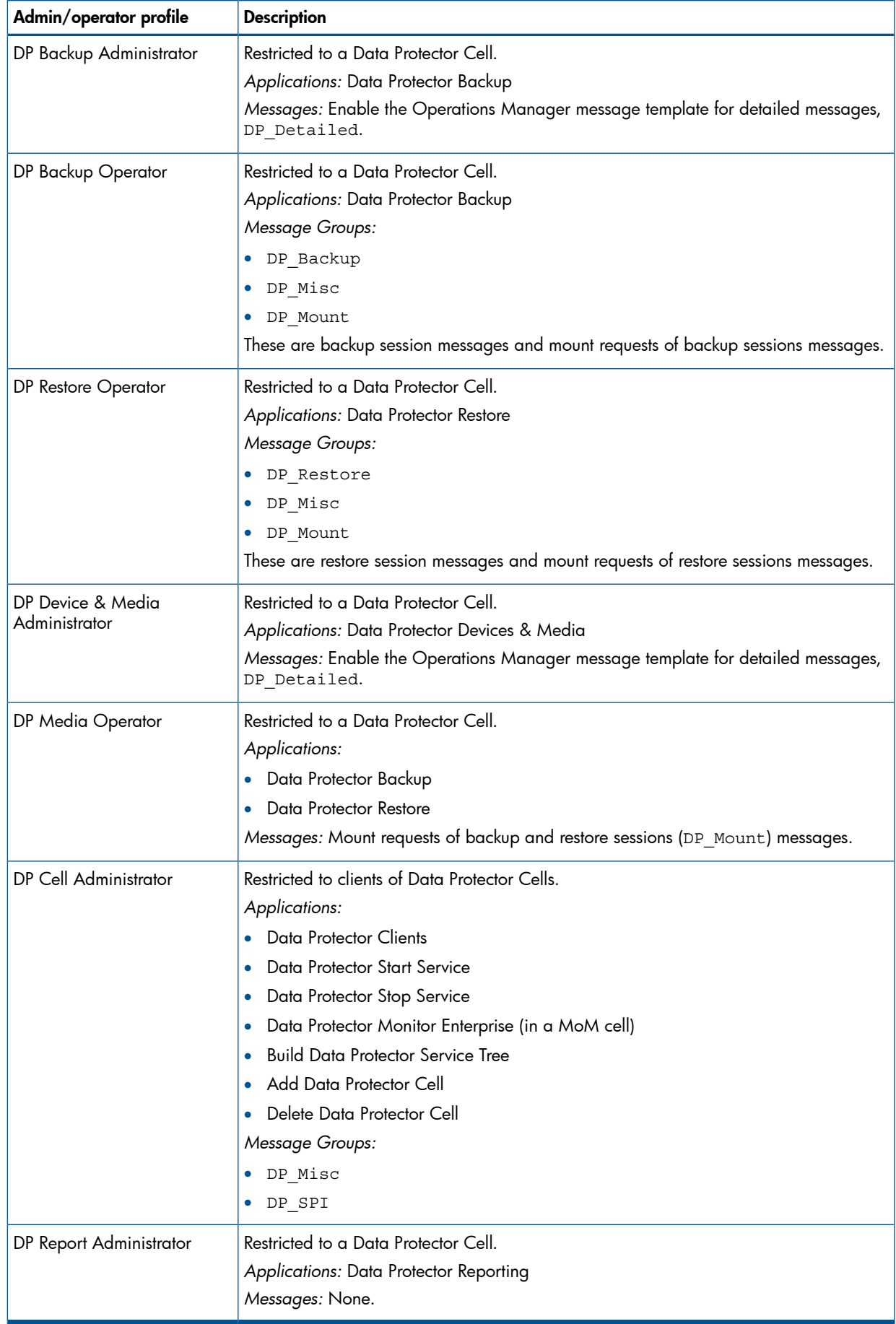

## Data Protector Operations Manager operators

<span id="page-47-2"></span><span id="page-47-0"></span>The Data Protector Operations Manager Operators use Operations Manager to maintain, manage, monitor, and control multiple Data Protector cells from a single console. Table 6 [\(page](#page-47-1) 48) defines the roles a Data Protector Operations Manager Operator might have and describes the appropriate access rights of an equivalent Data Protector user.

NOTE: Operations Manager users and Data Protector users are different and have to be set up in Operations Manager and Data Protector separately.

Operations Manager users are not created by the Data Protector Integration. The roles described in Table 6 [\(page](#page-47-1) 48) are examples of possible roles you may create and use to manage Data Protector.

| Role                   | <b>DP</b> privileges                                                                                                    | <b>Description</b>                                                                                                    |
|------------------------|----------------------------------------------------------------------------------------------------|----------------------------------------------------------------------------------------------------|
| Backup Administrator   | Creates backup specifications (what to backup, from which system, to which device) and<br>schedules the backup.                                                                              |                                                                                                    |
|                        | Save backup<br>specification                                                                                                    | Allows a user to create, schedule, modify and save personal backup<br>specitications.                                                                                                    |
|                        | Switch session<br>ownership                                                                                                    | Allows a user to specify the owner of the backup specification under<br>which backup is started. By default, the owner is the user who started<br>the backup. Scheduled backups are started as root on a UNIX Cell<br>Manager and under the Cell Manager account on a Windows<br>system.     |
| <b>Backup Operator</b> | Starts a backup (if not scheduled), monitors the status of backup sessions, and responds to<br>mount requests by providing media to devices.                                                 |                                                                                                    |
|                        | Start backup<br>specification                                                                                                    | Allows a user to perform a backup using a backup specification, so<br>the user can back up objects listed in any backup specification and<br>can also modify existing specifications.                                                                                                    |
|                        | Backup as root                                                                                                    | Allows a user to back up any object with the rights of the root login.<br>This is a UNIX specific user right. It is required to run any backup<br>on NetWare clients.                                                                                                    |
|                        | Switch session<br>ownership                                                                                                    | Allows a user to specify the owner of the backup specification under<br>which the backup is started. By default, the owner is the user who<br>started the backup. Scheduled backups are started as root on a<br>UNIX Cell Manager and under the Cell Manager account on a<br>Windows system. |
|                        | Start backup                                                                                                    | Allows users to back up their own data, to monitor and abort their<br>own sessions.                                                                                                    |
|                        | Mount request                                                                                                    | Allows a user to respond to mount requests for any active session in<br>the cell.                                                                                                    |
|                        | Monitor                                                                                                    | Allows a user to view information about any active session in the<br>cell, and to access the Data Protector database to view past sessions.<br>A user with monitor rights can use the Data Protector database<br>context.                                                                    |
| Restore Operator       | Starts restore on demand (from which device, what to restore, to which system), monitors the<br>status of the restore session, and responds to mount requests by providing media to devices. |                                                                                                    |
|                        | Restore to other clients                                                                                                    | Allows a user to restore an object to a system other than the one<br>where the object was backed up.                                                                                                    |
|                        | Restore from other users                                                                                                    | Allows a user to restore objects belonging to another user. This is a<br>UNIX specific user right.                                                                                                    |

<span id="page-47-1"></span>Table 6 Data Protector Operations Manager operators and their roles

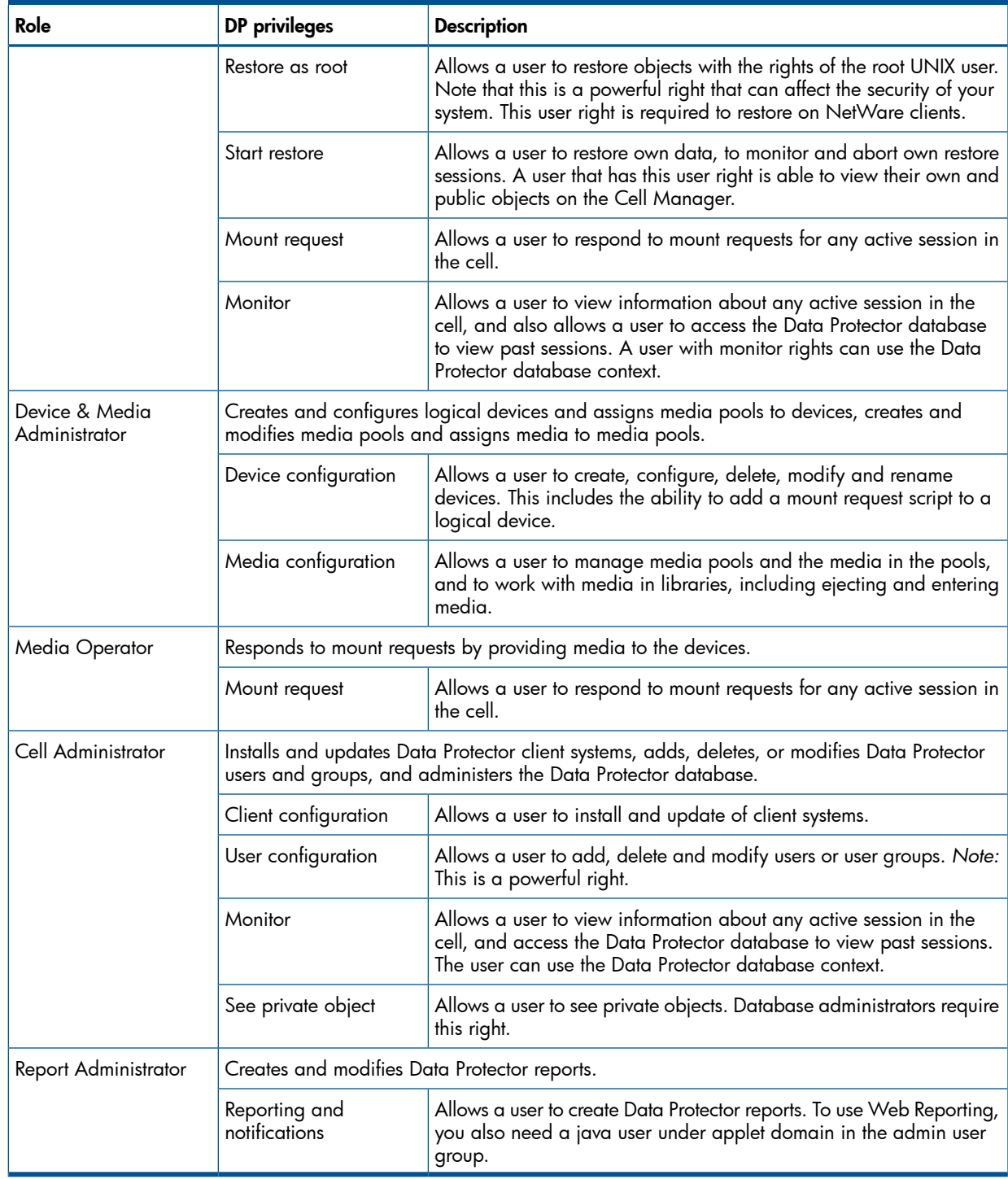

### Table 6 Data Protector Operations Manager operators and their roles *(continued)*

### <span id="page-48-1"></span><span id="page-48-0"></span>obusergrp.pl user groups tool

The Data Protector Integration provides the obusergrp.pl tool to set up user groups in Data Protector for the above user roles. It resides on the Operations Manager Server in the directory:

/opt/OV/OpC/integration/obspi/bin

It uses the /opt/OV/OpC/integration/obspi/etc/host\_list file to distribute predefined settings to each Cell Manager listed in the file.

It uses ftp.pl to acquire, modify and replace the classSpec file in Data Protector's configuration directory.

NOTE: No equivalent user groups are configured by default in Data Protector. If such user groups are required, an administrator must set them up directly.

The host list file must be edited directly by the user.

<span id="page-49-0"></span>The Data Protector Cell Manager system must have a running FTP service.

## Data Protector template administrator

<span id="page-49-7"></span>The Data Protector Template Administrator user is an Operations Manager user and not a profile. It allows you to create, modify, and delete Data Protector Integration templates and monitors. With the Data Protector Template Administrator, you use configuration tools to set up message collection and monitoring services, and define message filters and suppression criteria. You can also determine how matched and unmatched messages are handled by Operations Manager.

## <span id="page-49-1"></span>Operations Manager administrator

<span id="page-49-4"></span>The pre-defined Operations Manager administrator, opc adm, is responsible for installing and configuring Operations Manager and the Data Protector Integration on Operations Manager Managed Nodes. Data Protector Cell Managers are managed nodes in Operations Manager.

The **Application** window shows additional icons for these applications:

- Add Data Protector Cell
- <span id="page-49-2"></span>• Delete Data Protector Cell
- <span id="page-49-6"></span>• Build Data Protector Service Tree

## Monitored objects

<span id="page-49-5"></span><span id="page-49-3"></span>Operations Manager monitors thresholds of an object to help early detection of problems. If an object exceeds a threshold for a specified period of time, a message can be sent to the Operations Manager operator. This enables the operator to resolve the problem before it affects the functionality of the system and the work of end-users.

## Permanently running processes on the Cell Manager

Processes running permanently on the Data Protector Cell Manager are:

- Cell Request Server (crs)
- Media Management Daemon (mmd)
- Raima Velocis Database Server (rds)

Only one instance of each process must be running.

*Threshold:* Number of processes 3

*Polling interval:* 10 min.

*Message structure:*

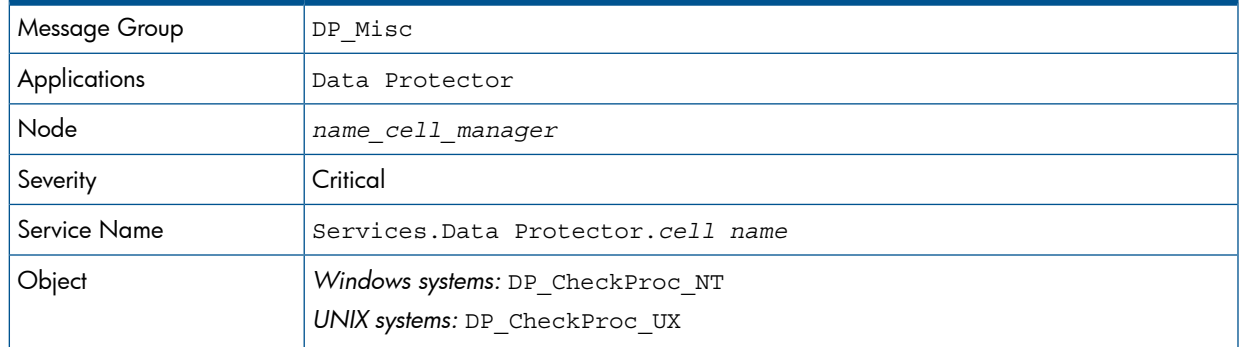

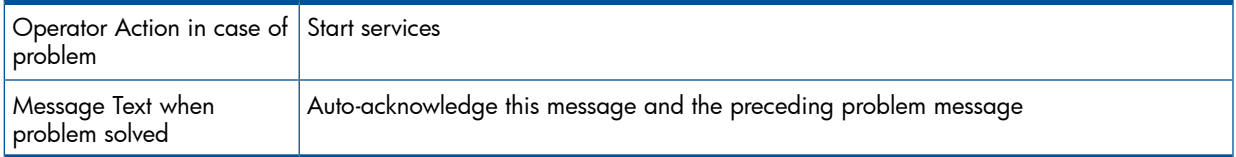

### **Databases**

<span id="page-50-1"></span><span id="page-50-0"></span>Checks amount and percentage of used available space and also the status of the database.

*Threshold:* ≥95% for error, ≥80% for warning

*Command:*

 omnidbutil -extend info omnidbcheck -core -summary omnidbcheck -filenames -summary omnidbcheck -bf -summary omnidbcheck -sibf -summary omnidbcheck -smbf -summary omnidbcheck -dc -summary

*Polling interval:* 60 min.

*Message structure:*

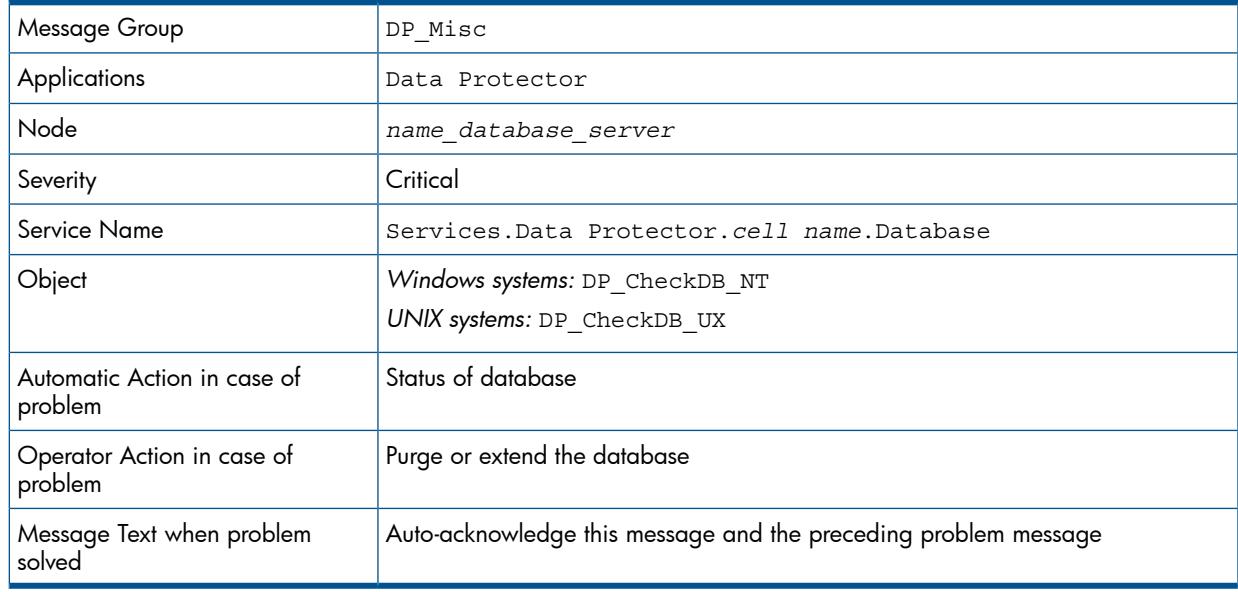

NOTE: The usage of this monitor program is as follows:

On OMU 8.x:

*Windows systems:* ob\_spi\_db.exe DP\_CheckDB\_NT *days* obspi.conf *UNIX systems:* ob\_spi\_db.sh DP\_CheckDB\_UX obspi.conf *days*

On OMU/OML 9.x:

*Windows systems:* ob\_spi\_db.pl DP\_CheckDB\_NT *days* obspi.conf

*UNIX systems:* ob\_spi\_db.pl DP\_CheckDB\_UX *days* obspi.conf

Use the parameter *days* to define how often the monitor performs an IDB status check (default value  $1 =$  once a day, 0 means no check will be performed).

## Media pool status

<span id="page-51-5"></span><span id="page-51-0"></span>Checks if there are media pools with media status:

- Bad (Critical)
- Poor (Critical)
- Fair (Warning)
- *Polling interval:* 60 min.

*Message structure:*

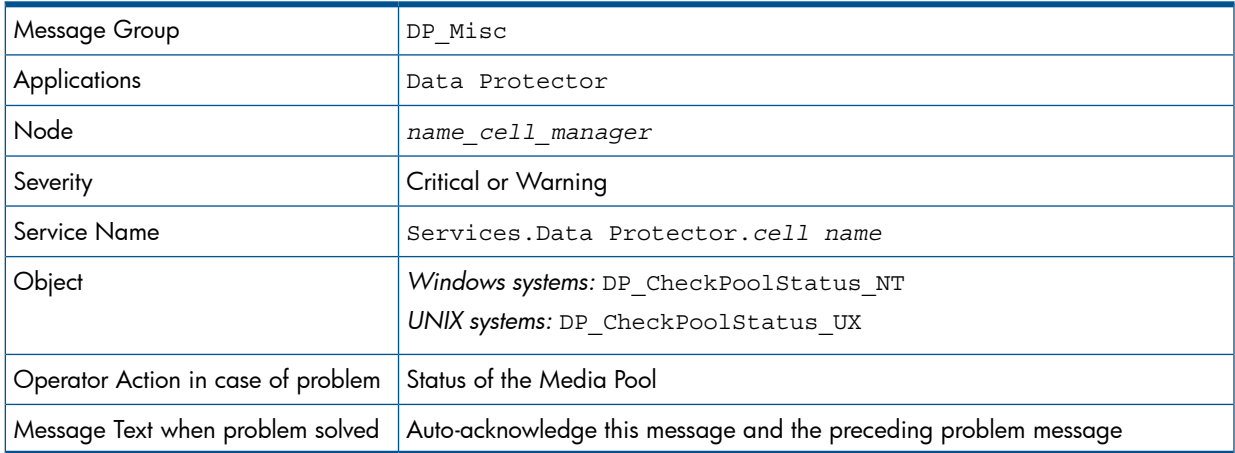

## <span id="page-51-1"></span>Media pool size

<span id="page-51-4"></span>Checks the amount of used space:

*Threshold:* ≥95% of total available space is Critical, ≥85% of total available space is Warning *Command:* omnimm -list\_pool -detail

*Polling interval:* 60 min.

*Message structure:*

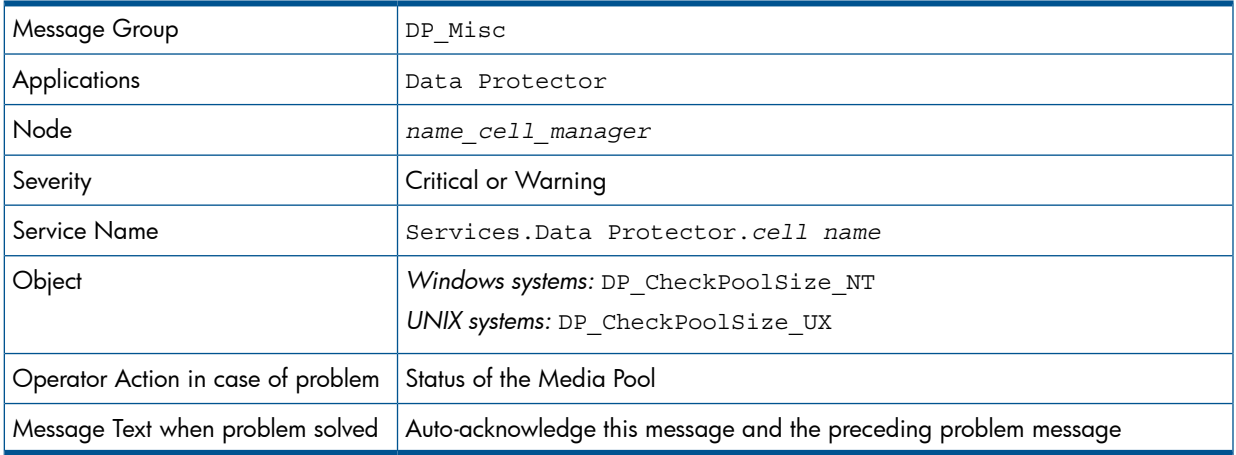

## <span id="page-51-3"></span><span id="page-51-2"></span>Monitor status of long running backup sessions

Checks if there are backup up sessions that have been running for longer than:

- 12 hours (Critical)
- 8 hours (Warning)

*Polling interval:* 60 min.

*Message structure:*

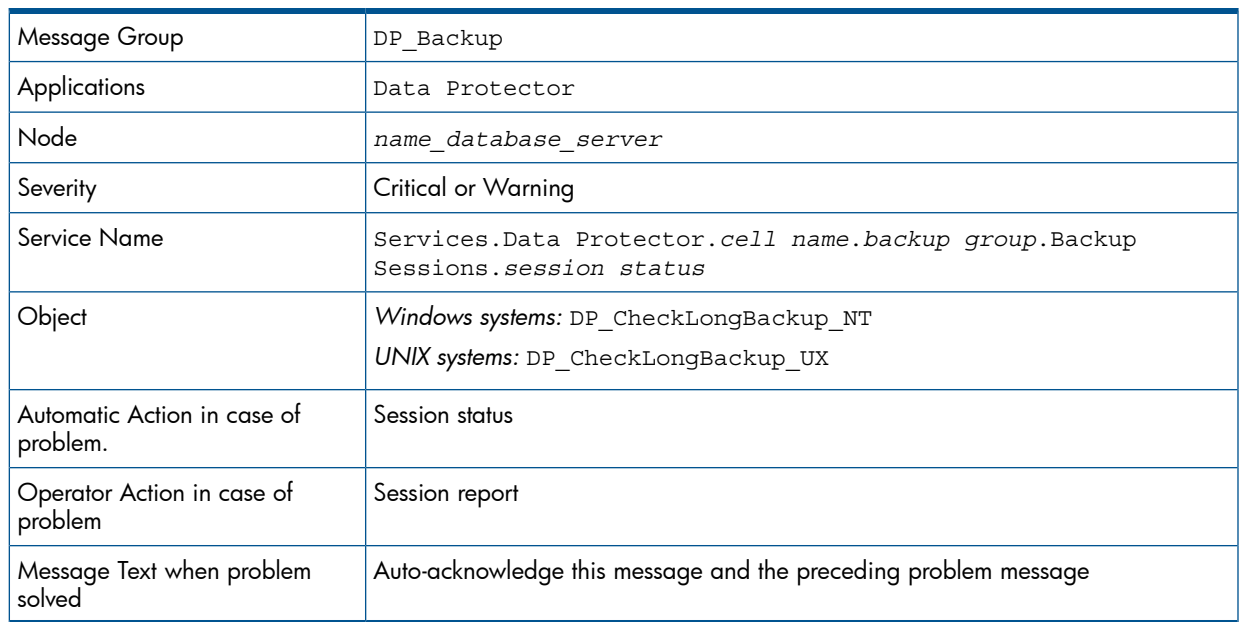

## <span id="page-52-1"></span><span id="page-52-0"></span>Check important configuration files

### UNIX systems

Checks if the following files exist:

*For Data Protector A.06.00 and later:*

- /etc/opt/omni/server/cell/cell\_info
- /etc/opt/omni/server/cell/installation servers
- /etc/opt/omni/server/users/UserList
- /etc/opt/omni/server/users/ClassSpec
- /etc/opt/omni/server/users/WebAccess
- /etc/opt/omni/server/snmp/OVdests
- /etc/opt/omni/server/snmp/OVfilter
- /etc/opt/omni/server/options/global
- /etc/opt/omni/server/options/trace
- <span id="page-52-2"></span>• /etc/opt/omni/client/cell\_server
- /etc/opt/omni/client/omni\_info
- /etc/opt/omni/client/omni\_format

*Polling interval:* 15 min.

### Windows systems

Checks if the following files exist in subdirectories of the Data Protector configuration directory (*default: system\_drive*\Program Files\OmniBack\Config\):

*For Data Protector A.06.00 and later:*

- Server\cell\cell\_info
- Server\cell\cell\_server
- Server\cell\installation\_servers
- Server\users\userlist
- Server\users\classspec
- Server\users\webaccess
- Server\snmp\OVdests
- Server\snmp\OVfilter
- Server\options\qlobal
- Server\options\trace
- Client\omni\_info
- Client\omni format

<span id="page-53-4"></span><span id="page-53-0"></span>*Polling interval:* 15 min.

## Monitored logfiles

You can use Operations Manager to monitor applications by observing their logfiles. You can suppress logfile entries or forward them to Operations Manager as messages. You can also restructure these messages or configure them with Operations Manager-specific attributes. For details, see the Message Source Templates window of the Operations Manager administrator's GUI.

<span id="page-53-3"></span><span id="page-53-1"></span>Four Data Protector logfiles are monitored for warning and error patterns. For basic information, see the *HP Data Protector Troubleshooting Guide*, or Data Protector online Help index: "log files, Data Protector".

## Data Protector default logfiles

<span id="page-53-2"></span>There are two default logfiles on every system where the Data Protector core is installed:

- omnisv.log
- <span id="page-53-5"></span>• inet.log

### omnisv.log

This log is generated when omnisv -start or omnisv -stop is executed. The date/time format is fixed and not language dependant:

YYYY-[M]M-[D]D [H]H:MM:SS - {START|STOP}

Parameters for messages for the default logfiles are:

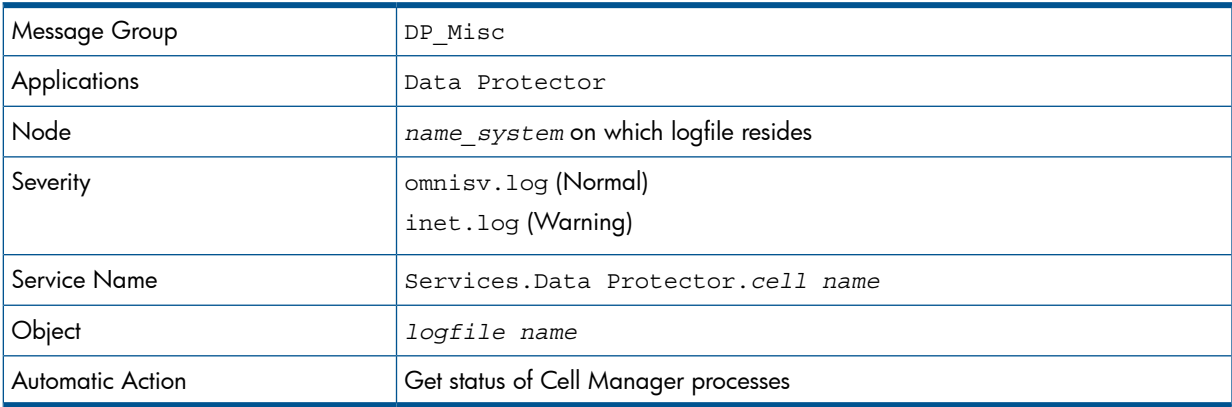

### Examples:

2012-6-13 7:46:40 -STOP HP Data Protector services successfully stopped. <span id="page-54-0"></span>2012-6-13 7:46:47 -START HP Data Protector services successfully started.

### inet.log

<span id="page-54-4"></span>This logfile provides security information. The messages document requests to the inet process from non-authorized systems. The data/time format depends on the language environment variable.

#### Examples:

06/14/12 09:42:30 INET.12236.0 ["inet/allow\_deny.c /main/7":524] A.06.20 b364 A request 0 came from host Jowet.mycom.com which is not a Cell Manager of this client Thu Jun 14 09:42:30 2012 [root.root@jowet.mycom.com] : .util 06/14/12 09:43:24 INET.12552.0 ["inet/allow\_deny.c /main/7":524] A.06.20 b364 A request 1 came from host jowet.mycom.com which is not a Cell Manager of this client Thu Jun 14 09:22:46 2012 [root.sys@jowet.mycom.com] : .util 6/14/12 10:17:53 AM CRS.411.413 ["cs/mcrs/daemon.c /main/145":1380] A.06.20 b364 User LARS.R@cruise2000.mycom.com that tried to connect to CRS not found in user list

## <span id="page-54-3"></span><span id="page-54-1"></span>Data Protector database logfile

<span id="page-54-5"></span><span id="page-54-2"></span>On Cell Manager systems only, there is a logfile purge.log. These systems contain a catalog and media management database.

#### purge.log

This logfile contains purge session messages. Purge sessions are used to clean up the database. The data/time format depends on the language environment variable.

#### Examples:

06/17/12 15:42:15 ASM.1999 5.0 ["sm/asm/asm\_purge.c /main/16":435] A.06.20 b364 Purge session started. 06/17/12 15:42:15 ASM.1999 5.0 ["sm/asm/asm\_purge.c /main/16":445] A.06.20 b364 Filename purge session started. 06/17/12 15:42:16 ASM.1999 6.0 ["sm/asm/asm\_purge.c /main/16":205] A.06.20 b364 Purge session finished. 06/17/12 15:42:16 ASM.1999 5.0 ["sm/asm/asm\_msg.c /main/12":91] A.06.20 b364

Filename purge session ended.

Parameters for messages for the default logfiles are:

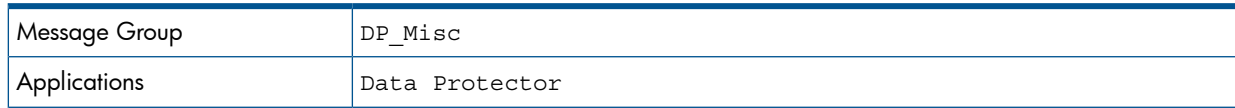

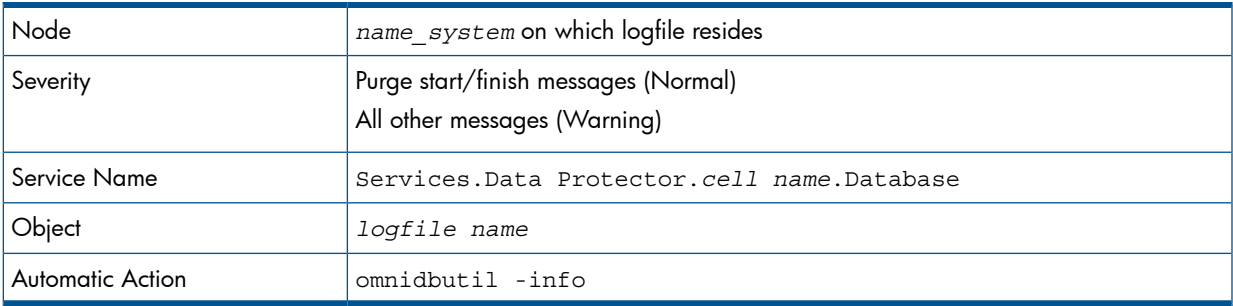

## Logfiles not monitored by Data Protector Integration

<span id="page-55-6"></span><span id="page-55-0"></span>The following logfiles either do not provide information relevant to the correct operation of Data Protector or the information is extracted from other sources, such as SNMP traps.

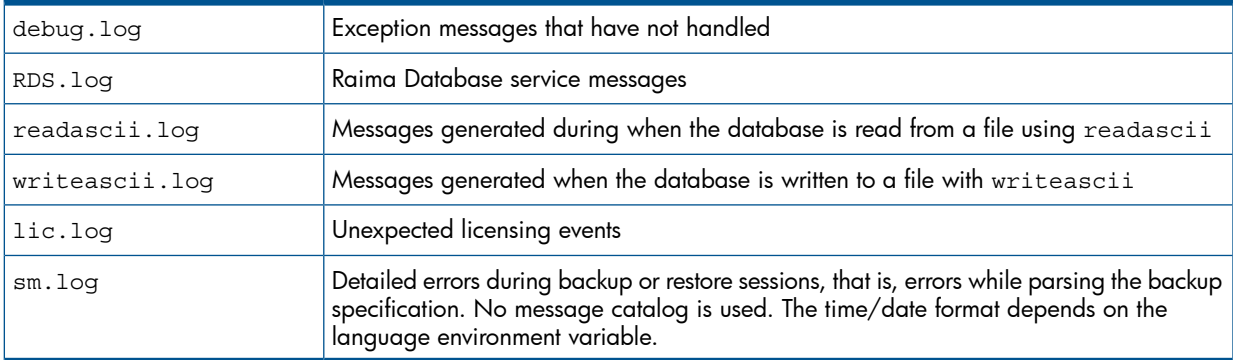

## <span id="page-55-5"></span><span id="page-55-2"></span><span id="page-55-1"></span>Managing cluster-aware applications

## Clustered fail-over environments

The DP SPI can be configured to accommodate cluster environments with fail-over configuration.

When you configure the DP SPI to be synchronized with a cluster environment, you can choose for monitoring to switch off for a failed node and switch on for an active node. To recognize clustered instances, DP SPI relies on two XML configuration files. These files allow the Operations Manager agent to automatically enable instance monitoring on the currently active node after disabling instance monitoring on the inactive node.

<span id="page-55-3"></span>The DP SPI setup for a cluster environment requires that you do the following:

- <span id="page-55-4"></span>• *(if needed)* Modify the file dpspi.apm.xml included with the DP SPI.
- Create apminfo.xml that associates DP SPI-monitored instances with the cluster packages.

## Modifying dpspi.apm.xml

The DP SPI includes the XML file  $d$ pspi.apm.xml. This file works in conjunction with the file apminfo.xml, which you need to create (see "Creating [apminfo.xml"](#page-56-1) (page 57). The purpose of the file is to list all the DP SPI policies on the managed node so that these policies can be disabled or enabled as appropriate for inactive or active managed nodes.

On the HP Operations Manager management server, dpspi.apm.xml is located in the following directories:

- *On an Operations Manager UNIX/Linux server using HTTPS agents:* /var/opt/OV/share/databases/OpC/mgd\_node/instrumentation/ SPIforDataProtector/Windows
- <span id="page-56-0"></span>• *On an Operations Manager Windows server using HTTPS agents: OVAgentDir*\shared\Instrumentation\Categories\SPI for DataProtector\Windows

### Example of dpspi.apm.xml (using Data Protector configuration)

```
<?xml version="1.0"?>
<APMApplicationConfiguration>
  <Application>
    <Name>dpspi</Name>
      <Template>DP_INET_LOG_NT</Template>
      <Template>DP_MEDIA_LOG_NT</Template>
      <Template>DP_OMNISV_LOG_NT</Template>
      <Template>DP_PURGE_LOG_NT</Template>
      <Template>DP_CheckFile_NT</Template>
      <Template>DP_CheckLongBackup_NT</Template>
      <Template>DP_CheckPoolSize_NT</Template>
      <Template>DP_CheckPoolStatus_NT</Template>
      <Template>DP_CheckProc_norun_NT</Template>
      <Template>DP_CheckDB_NT</Template>
      <Template>DP_Backup</Template>
      <Template>DP_CheckProc_run_NT</Template>
      <Template>DP_Interactive</Template>
      <Template>DP_Misc</Template>
      <Template>DP_Mount</Template>
      <Template>DP_Restore</Template>
      <Template>DP_SPI</Template>
      <Template>DP_SNMP_NT</Template>
      <Template>DP_Service_Discovery</Template>
  </Application>
</APMApplicationConfiguration>
```
## <span id="page-56-2"></span><span id="page-56-1"></span>Creating apminfo.xml

The second XML file is one you create and save as apminfo.xml. This file, working in conjunction with dpspi.apm.xml, allows you to associate DP SPI monitored instances with cluster packages. As a result, when a package is moved from one node in a cluster to another node in the same cluster, monitoring stops on the failed node and starts on the new node.

To create the file for DP SPI:

### NOTE:

You *must* name the file apminfo.xml.

1. Using a text editor, create a file with entries as specified below. In the file, enter the Application Name to match the prefix of the apm.xml file (for example, for DP SPI, you would enter dpspi, as shown below). Enter the Instance Name to match the instance name entered in the DP SPI configuration file:

```
<?xml version="1.0" ?>
<APMClusterConfiguration xmlns="http://www.hp.com/OV/opcapm/cluster">
 <Application>
 <Name>dpspi</Name>
 <Instance>
   <Name>TESTCLUS</Name>
  <Package>Cluster Group</Package>
```

```
</Instance>
     </Application>
</APMClusterConfiguration>
```
The instance <Name> is the Cluster Virtual Name and <Package> is the Group Name.

- 2. Save the completed apminfo. xml file on each node in the cluster in the following directory:
	- *HP-UX or Solaris or Linux using HTTPS agents:* /var/opt/OV/conf/conf
	- *Windows nodes using HTTPS agents: <installation\_directory>*\data\conf\conf\

If the directory does not already exist on the managed node, you need to create it.

3. On each node, stop and restart the agent:

```
opcagt -kill
opcagt –start
```
4. Add CLUSTER LOCAL NODENAME to the conf.cluster namespace:

For example, on "Node1" execute:

```
ovconfchg -ns conf.cluster -set CLUSTER_LOCAL_NODENAME Node1
On "Node2":
```

```
ovconfchg -ns conf.cluster -set CLUSTER_LOCAL_NODENAME Node2
```
Once this is done, you will notice all DP SPI policies being disabled on passive nodes and enabled only on the active node.

NOTE: To verify if this configuration is successful, execute the command on all the physical nodes in a cluster:

```
#opctemplate –l
```
DP SPI policies will be enabled only on the active node.

# <span id="page-58-0"></span>5 Troubleshooting

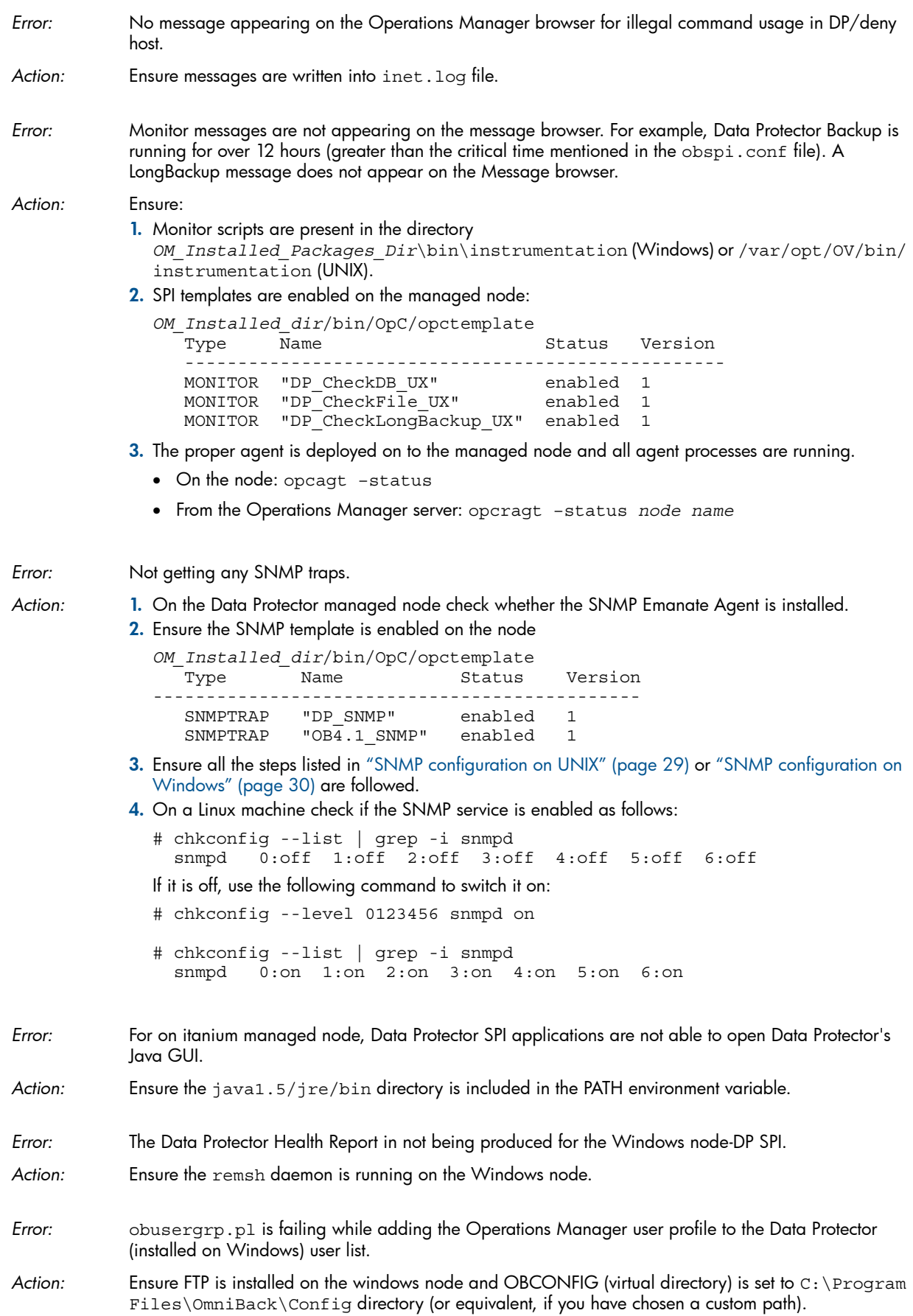

## <span id="page-59-0"></span>Index

## A

additional software for Windows nodes, [18](#page-17-4) administrator, Operations Manager, [50](#page-49-4) agent configuration, [29](#page-28-1) installation, [24](#page-23-4) versions supported by Operations Manager, [17](#page-16-6) apminfo.xml, [57](#page-56-2) application groups, [43](#page-42-2) architecture, [15](#page-14-1) audience, [7](#page-6-4)

## C

Cell Manager permanently running processes, [50](#page-49-5) prerequisites, [17](#page-16-7) cluster-aware applications, [56](#page-55-2) commands, distributing, [26](#page-25-2) configuration files, monitoring, [53](#page-52-1) configuration, agent, [29](#page-28-1) conventions document, [12](#page-11-3)

## D

Data Protector platforms, [16](#page-15-4) supported versions, [16](#page-15-4) Data Protector Integration, [14](#page-13-2) architecture, [15](#page-14-1) directories, [20–21](#page-19-0) uninstalling from managed nodes, [32](#page-31-3) uninstalling from management server 8.x, [34](#page-33-2) uninstalling from management server 9.x, [34](#page-33-3) users, [45](#page-44-3) Data Protector service tree, [37](#page-36-2) database logfiles, [55](#page-54-3) database monitor thresholds, [51](#page-50-1) default logfiles, [54](#page-53-3) directories on Operations Manager Server, [20–21](#page-19-0) disk space, installing on Operations Manager Server, [19](#page-18-5) distributing software, commands, monitors, templates, [26](#page-25-2) document conventions, [12](#page-11-3) related documentation, [7](#page-6-5) documentation HP website, [7](#page-6-6) DP SPI, [14](#page-13-3) installing, [19](#page-18-6) dpspi.apm.xml , [56](#page-55-4) DPSPI\_Applications application group, [44](#page-43-1) DPSPI\_Reports application group, [43](#page-42-3)

## F

fail-over environments, clustered, [56](#page-55-5) formats, message, [40](#page-39-3) FTP service for Windows nodes, [18](#page-17-5)

## G

groups application, [43](#page-42-2) message, [40](#page-39-4) node, [41](#page-40-1)

### H

help obtaining, [13](#page-12-3) hierarchies, node, [42](#page-41-1) HP technical support, [13](#page-12-3)

### I

identifying Data Protector Integration programs, [32](#page-31-4) inet.log logfile, [55](#page-54-4) installing agent, [24](#page-23-4) Cell Manager prerequisites, [17](#page-16-7) Data Protector Integration on Operations Manager Server, [19](#page-18-7) disk space, [19](#page-18-5) DP SPI, [19](#page-18-6) management server patches, [17](#page-16-8) OM Managed Node, [17](#page-16-7) Operations Manager Server, [16](#page-15-5) Operations Manager Server patches, [17](#page-16-8) prerequisites, [16](#page-15-6) RAM, [19](#page-18-8) verification on OM 8.x, [23](#page-22-2) verification on OM 9.x, [23](#page-22-3)

## L

logfiles Data Protector database, [55](#page-54-3) Data Protector default, [54](#page-53-3) inet.log, [55](#page-54-4) monitored, [54](#page-53-4) not monitored, [56](#page-55-6) omnisv.log, [54](#page-53-5) purge.log, [55](#page-54-5) long running backup sessions, [52](#page-51-3)

### M

managed nodes Data Protector user configuration, [31](#page-30-1) SNMP configuration on Windows, [30](#page-29-1) uninstalling Data Protector Integration, [32](#page-31-3) media pool size, monitor thresholds, [52](#page-51-4) media pool status, monitor thresholds, [52](#page-51-5)

message formats, [40](#page-39-3) message groups, [40](#page-39-4) monitored logfiles, [54](#page-53-4) database logfiles, [55](#page-54-3) purge.log logfile, [55](#page-54-5) monitored object configuration files, [53](#page-52-1) monitored objects, [50](#page-49-6) databases, [51](#page-50-1) long running backup sessions, [52](#page-51-3) media pool size, [52](#page-51-4) media pool status, [52](#page-51-5) permanently running processes, [50](#page-49-5) monitoring configuration files, [53](#page-52-1) monitors, distributing, [26](#page-25-2)

### N

node groups, [41](#page-40-1) node hierarchies, [42](#page-41-1)

### O

obusergrp.pl tool, [49](#page-48-1) omnisv.log logfile, [54](#page-53-5) operating system users, [45](#page-44-4) Operations Manager additional software for Windows nodes, [17](#page-16-9) administrator, [50](#page-49-4) Data Protector operators, [48](#page-47-2) Data Protector user profiles, [46](#page-45-2) installation prerequisites, [17](#page-16-7) supported agent versions, [17](#page-16-6) user profiles, [46](#page-45-3) users, [45](#page-44-5) Operations Manager Managed Nodes, [17](#page-16-7) Data Protector user configuration, [31](#page-30-1) SNMP configuration on UNIX, [29](#page-28-2) SNMP configuration on Windows, [30](#page-29-1) Operations Manager Server installing, [16](#page-15-5) installing Data Protector Integration, [19](#page-18-7) patches, [17](#page-16-8) supported versions, [16](#page-15-5) Operations Manager severity pyramid, [37](#page-36-3) operators, Data Protector OM, [48](#page-47-2)

## P

patches Operations Manager Server, [17](#page-16-8) prerequisites, [16](#page-15-6) Data Protector Cell Manager, [17](#page-16-7) OM Managed Node, [17](#page-16-7) Operations Manager Server, [16](#page-15-5) profiles, user, [45](#page-44-6) purge.log logfile, [55](#page-54-5)

### R

RAM requirements, Operations Manager Server, [19](#page-18-8) related documentation, [7](#page-6-5) remsh daemon for Windows nodes, [18](#page-17-6)

#### S

Service Navigator, [36](#page-35-1) starting GUI, [39](#page-38-4) service tree, [37](#page-36-2) removing, [39](#page-38-5) service, applying to Data Protector user, [39](#page-38-6) SNMP configuration on UNIX Operations Manager Managed Nodes, [29](#page-28-2) configuration on Windows Operations Manager Managed Nodes, [30](#page-29-1) Emanate Agent for Windows nodes, [17](#page-16-10) service for Windows nodes, [18](#page-17-7) software prerequisites Operations Manager Server, [17](#page-16-11) software, distributing, [26](#page-25-2) SPI, [14](#page-13-3) Subscriber's Choice, HP, [13](#page-12-4)

## T

technical support HP, [13](#page-12-3) service locator website, [13](#page-12-5) template administrator, [50](#page-49-7) template, distributing, [26](#page-25-2) thresholds, monitored object, [50](#page-49-6)

### U

uninstalling from managed nodes, [32](#page-31-3) from management server 8.x, [34](#page-33-2) from management server 9.x, [34](#page-33-3) user profiles, [46](#page-45-3) Data Protector Operations Manager, [46](#page-45-2) users Data Protector Integration, [45](#page-44-3) OM, [45](#page-44-5) operating system, [45](#page-44-4) users and user profiles, [45](#page-44-6)

### V

verifying management server installation on OM 8.x, [23](#page-22-2) verifying management server installation on OM 9.x, [23](#page-22-3)

### W

websites HP , [13](#page-12-5) HP Subscriber's Choice for Business, [13](#page-12-4) product manuals, [7](#page-6-6)